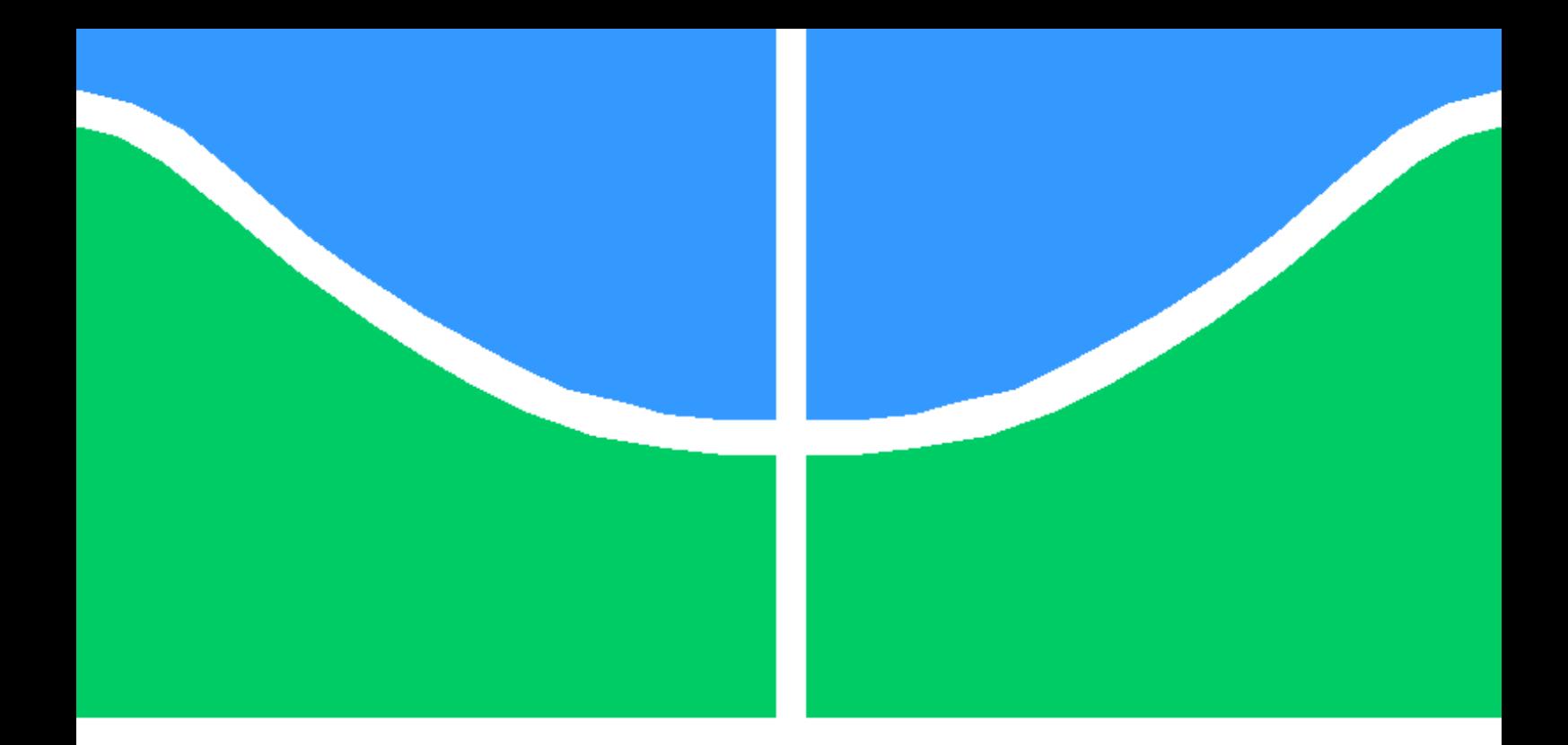

## LUVA DE REALIDADE VIRTUAL DE BAIXO CUSTO COM RESPOSTA TÁTIL

DANILO QUEIRÓS DE FREITAS

PROJETO DE GRADUAÇÃO EM ENGENHARIA ELÉTRICA DEPARTAMENTO DE ENGENHARIA ELÉTRICA

FACULDADE DE TECNOLOGIA

UNIVERSIDADE DE BRASÍLIA

### UNIVERSIDADE DE BRASÍLIA FACULDADE DE TECNOLOGIA DEPARTAMENTO DE ENGENHARIA ELÉTRICA

## LUVA DE REALIDADE VIRTUAL DE BAIXO CUSTO COM RESPOSTA TÁTIL

## DANILO QUEIRÓS DE FREITAS

Orientador: PROF. RICARDO ZELENOVSKY, ENE/UNB

PROJETO DE GRADUAÇÃO EM ENGENHARIA ELÉTRICA

PUBLICAÇÃO - BRASÍLIA-DF, 16 DE FEVEREIRO DE 2023.

### UNIVERSIDADE DE BRASÍLIA FACULDADE DE TECNOLOGIA DEPARTAMENTO DE ENGENHARIA ELÉTRICA

## LUVA DE REALIDADE VIRTUAL DE BAIXO CUSTO COM RESPOSTA TÁTIL

### DANILO QUEIRÓS DE FREITAS

PROJETO DE GRADUAÇÃO ACADÊMICO SUBMETIDA AO DEPARTAMENTO DE EN-GENHARIA ELÉTRICA DA FACULDADE DE TECNOLOGIA DA UNIVERSIDADE DE BRASÍLIA, COMO PARTE DOS REQUISITOS NECESSÁRIOS PARA A OBTENÇÃO DO GRAU DE BACHAREL EM ENGENHARIA ELÉTRICA.

APROVADA POR:

Prof. Ricardo Zelenovsky, ENE/UnB Orientador

Prof. Geovany Araújo Borges, ENE/UnB Examinador interno

Prof. Daniel Chaves Café, ENE/UnB Examinador interno

BRASÍLIA, 16 DE FEVEREIRO DE 2023.

FICHA CATALOGRÁFICA DANILO QUEIRÓS DE FREITAS Luva de realidade virtual de baixo custo com resposta tátil 2023xv, p., 201x297 mm (ENE/FT/UnB, Bacharel, Engenharia Elétrica, 2023) Projeto de Graduação - Universidade de Brasília Faculdade de Tecnologia - Departamento de Engenharia Elétrica

## REFERÊNCIA BIBLIOGRÁFICA

DANILO QUEIRÓS DE FREITAS (2023) Luva de realidade virtual de baixo custo com resposta tátil. Projeto de Graduação em Engenharia Elétrica, Publicação , Departamento de Engenharia Elétrica, Universidade de Brasília, Brasília, DF, p.

### CESSÃO DE DIREITOS

AUTOR: DANILO QUEIRÓS DE FREITAS TÍTULO: Luva de realidade virtual de baixo custo com resposta tátil. GRAU: Bacharel ANO: 2023

\_\_\_\_\_\_\_\_\_\_\_\_\_\_\_\_\_\_\_\_\_\_\_\_\_\_\_\_\_\_\_\_\_\_\_\_\_\_\_\_\_\_\_\_\_\_\_\_\_\_\_\_

É concedida à Universidade de Brasília permissão para reproduzir cópias desta projeto de Graduação e para emprestar ou vender tais cópias somente para propósitos acadêmicos e científicos. O autor se reserva a outros direitos de publicação e nenhuma parte desta projeto de Graduação pode ser reproduzida sem a autorização por escrito do autor.

DANILO QUEIRÓS DE FREITAS

## <span id="page-4-0"></span>Agradecimentos

Agradeço à minha família e amigos pelo apoio, ao professor Zelenovsky, sempre disposto a ajudar, e à Deus pela oportunidade de estudar nesta universidade.

## <span id="page-5-0"></span>Resumo

Neste trabalho são apresentados alguns desafios para a construção de luvas para serem usadas com tecnologias de realidade virtual, que em geral, possuem pouca imersão e custos elevados de equipamentos. Assim, foram usadas ideias de projetos já existentes, principalmente baseado no projeto Remote Feelings, realizado na Universidade de Berkeley, para poder contribuir com o desenvolvimento de luvas de realidade virtual de baixo custo com resposta tátil. Além da fabricação da estrutura da luva, esse trabalho focou no desenvolvimento da eletrônica, tanto analógica como digital, usando componentes de baixo custo e falicidade de aquisição no mercado para que ele pudesse ser facilmente reproduzido. Além disso, este trabalho também desenvolveu parte do firmware da luva, produzindo rotinas de teste e calibração para os diferentes sistemas.

Palavras-chave: Luva VR, Realidade Virtual, Remote Feelings, Metaverso, Resposta tátil.

## <span id="page-6-0"></span>Abstract

This work presents some challenges for the construction of gloves to be used with virtual reality technologies, that in general, have little immersion and high equipment costs. Therefore, ideas from existing projects were used, mainly based on the Remote Feelings project from Berkeley University, to be able to contribute with the development of low cost virtual reality gloves with haptic feedback. In addition to the fabrication of the glove's structure, this work focused in the development of analog and digital electronics, making use of low cost and easy to obtain components, so that it can be easily replicated. Furthermore, this work also developed part of the glove's firmware, producing test and calibration routines for the different systems.

Keywords: VR glove, Virtual Reality, Remote Feelings, Metaverse, Haptics.

# SUMÁRIO

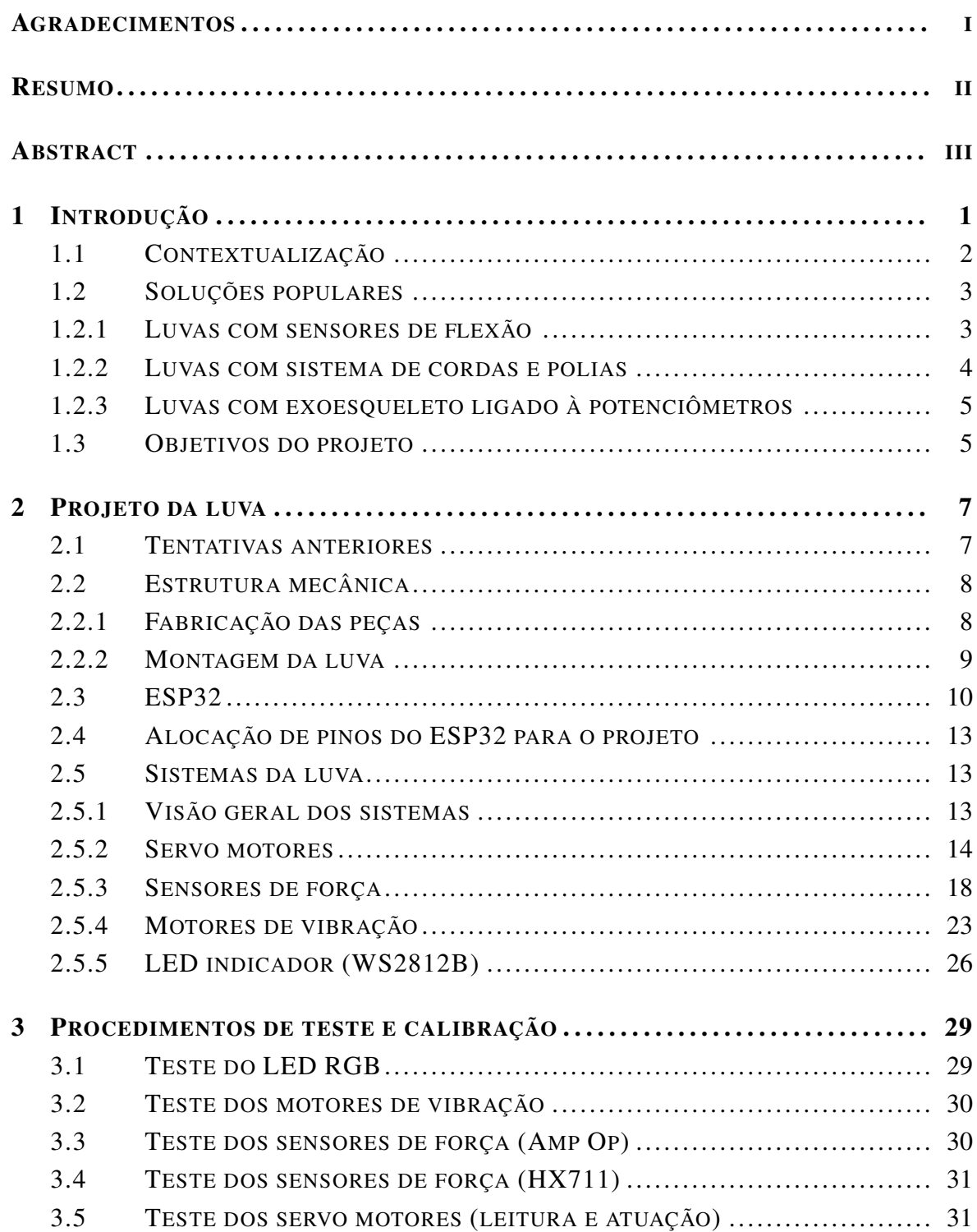

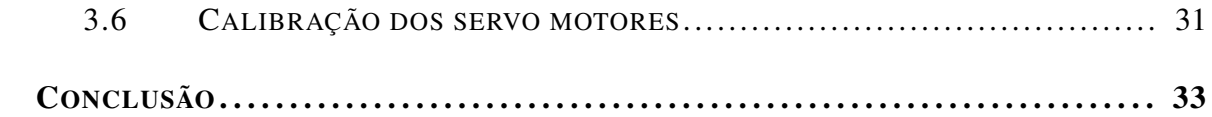

# LISTA DE FIGURAS

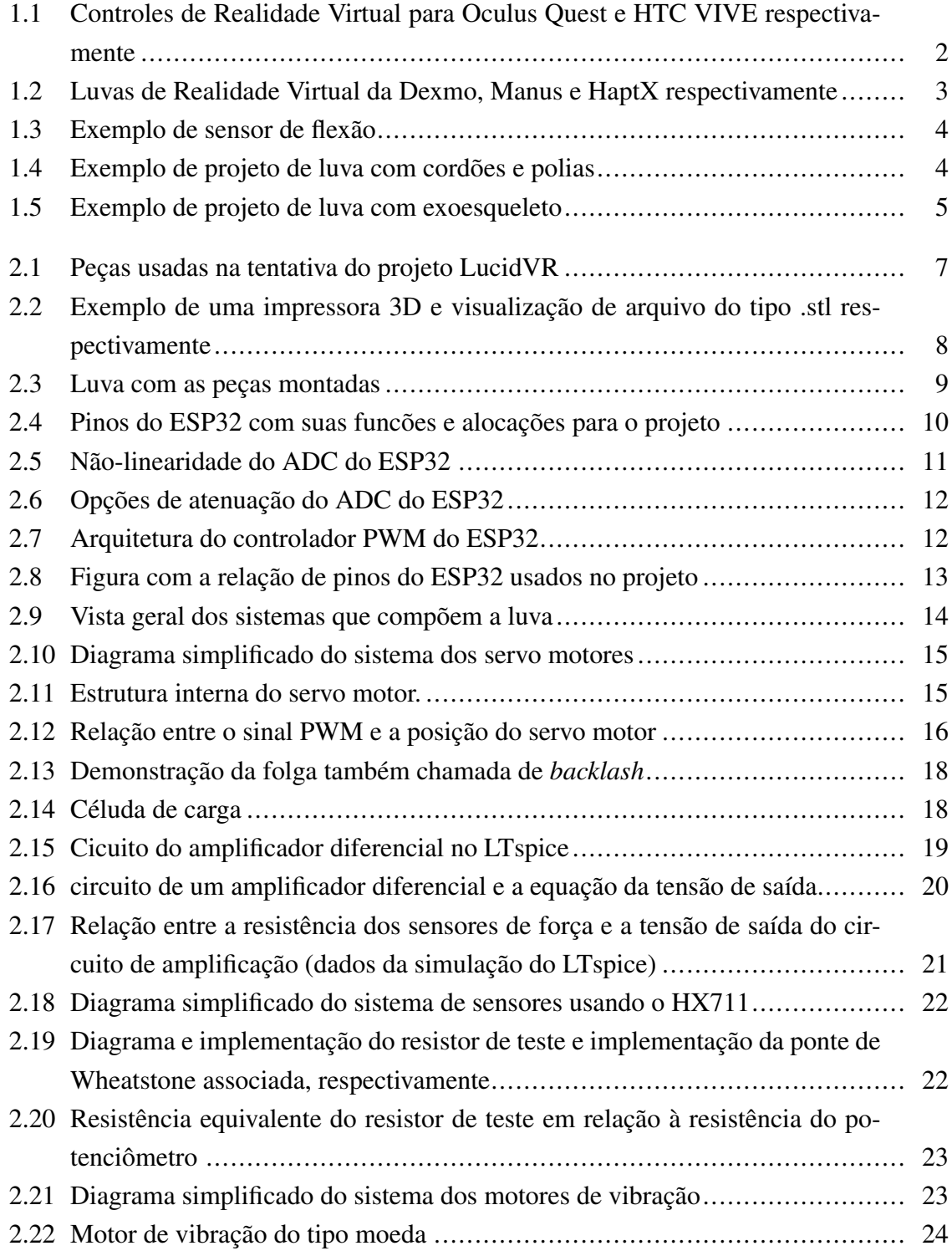

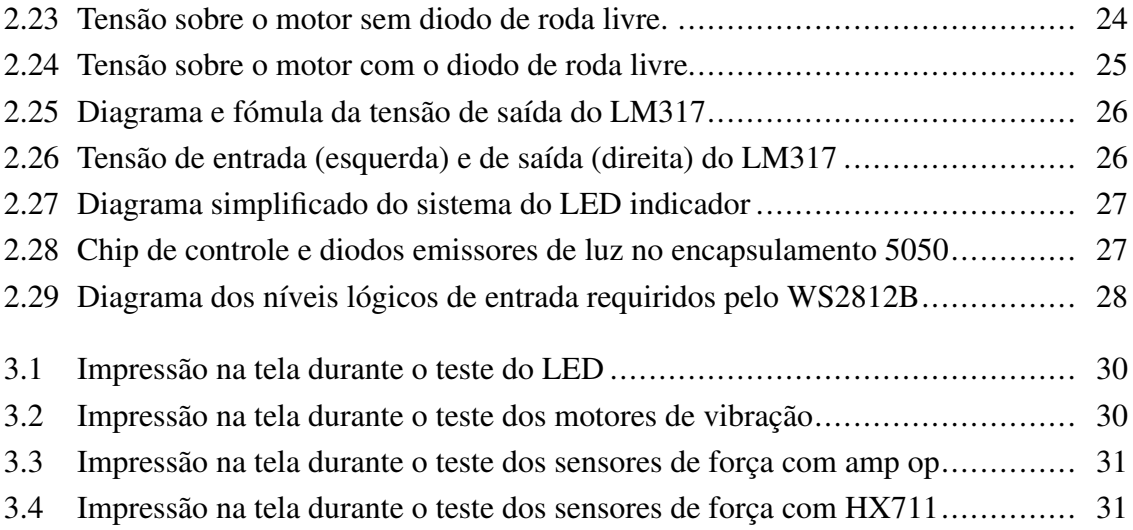

## <span id="page-11-0"></span>Capítulo 1

## Introdução

A realidade virtual é uma experiência simulada de um ambiente especial, criado em um programa de computador, em que o usuário pode interagir com objetos não reais de forma imersiva. Geralmente envolve o uso de óculos de especiais, comumente chamados de óculos VR, juntamente com fones de ouvido e controle remoto, para que o usuário possa ver, ouvir e se locomover pelo ambiente cibernético. A ideia de realidade virtual já existe há muitos anos, mas recentemente sua relevância e potencial começaram a ser mais percebidas. Um dos fatores que ajudou na percepção desse potencial foi a pandemia do coronavírus, pois o uso do espaço virtual como local de trabalho e de interação social se tornou extremamente comum para uma parcela significativa da população mundial, porém com grandes dificuldades em alguns aspectos por ainda termos uma capacidade baixa de realizar interações imersivas no mundo virtual devido às tecnologias disponíveis. Por outro lado, muitas empresas já vinham investindo no avanço dessas tecnologias, trazendo grandes avanços em hardware e software para esse mercado, tornando esses dispositivos mais próximos de consumidores em vez de apenas empresas, como era mais comum. Uma das grandes investidoras nesse mercado é a gigante tecnológica Meta, que tem desenvolvido de forma intensa a ideia do Metaverso, que apesar de muitas controvérsias, alimentou a imaginação e curiosidade de muitos sobre como será o futuro e nossa relação com a realidade virtual, trazendo mais visibilidade para essas tecnologias.

A tecnologia de realidade virtual tem potencial de revolucionar algumas áreas importantes, como por exemplo no auxílio à educação, não só na educação a distância, mas também como auxílio para engajar os alunos e incentivar o aprendizado. Também pode ser útil para a realização de treinamentos para empresas, e até mesmo em operações remotas de máquinas, além de poder proporcionar avanços na indústria de jogos, que atualmente é uma indústria altamente lucrativa.

### <span id="page-12-0"></span>1.1 Contextualização

No atual mercado de produtos para realidade virutal existem muitas opções de óculos com ótima qualidade de imagem e som, além de boa identificação da orientação do usuário no espaço, porém quando se trata de interagir com objetos, a maioria ainda usa controles como mostrados abaixo, que acabam impedindo que se alcance o grau de imersão desejado.

<span id="page-12-1"></span>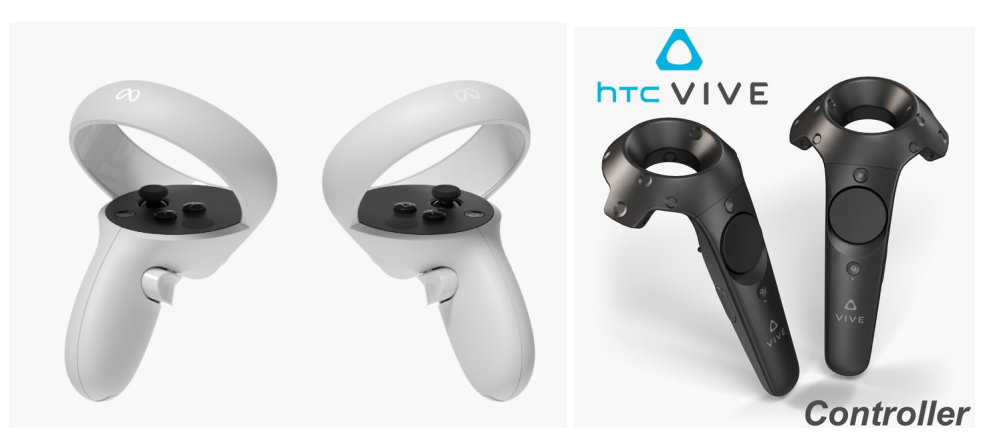

Figura 1.1: Controles de Realidade Virtual para Oculus Quest e HTC VIVE respectivamente

Fontes: "https://www.meta.com/quest/accessories/quest-2-controllers/", "https://www.turbo squid.com/pt\_br/3d-models/low-poly-htc-vive-controller-3d-model-1278512"

Algumas empresas como a Oculus, já possibilitam uma iteração maior captando as mãos do usuário por meio de câmeras embutidas nos óculos e algoritmos de visão computacional, permitindo uma experiência muito melhor e sem a necessidade de controles. No entando, além de problemas de oclusão, quando partes da mão não ficam visíveis para as câmeras, também há o problema de não se ter nenhum retorno tátil das interações virtuais. Outras empresas tentaram solucionar esse problema criando luvas que fornecem algum tipo de *feedback* para o usuário, sendo que duas das principais maneiras são pela restrição do movimento dos dedos e pela vibração de partes da mão.

O problema é que essas luvas são extremamente caras, custando alguns milhares de dólares e por tanto indisponíveis para a grande maioria do mercado consumidor, sendo esses produtos voltados para o uso por empresas apenas. Além disso, algumas luvas são relativamente limitadas, como por exemplo a da empresa Manus (porção da direita da Figura [1.2\)](#page-13-2), que possui rastreamento da posição dos dedos, mas o feedback é feito apenas por motores de vibração nos dedos, o que está abaixo do nível que se espera para uma experiência mais imersiva, e faz com que os enormes preços pareçam menos justificáveis.

<span id="page-13-2"></span>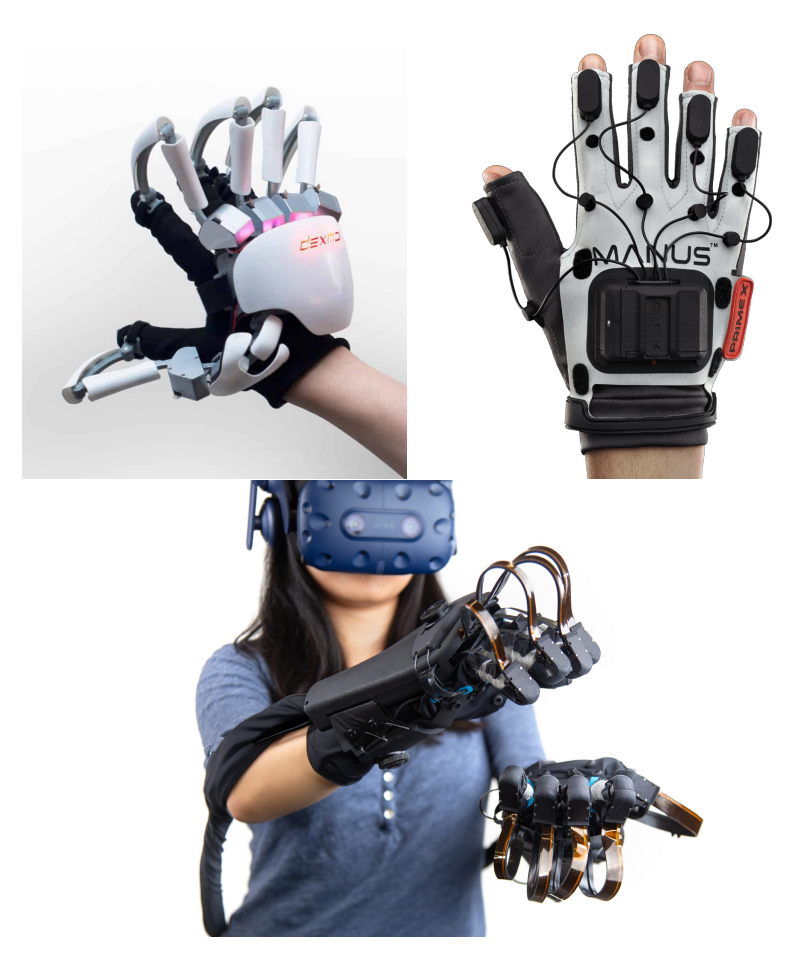

Figura 1.2: Luvas de Realidade Virtual da Dexmo, Manus e HaptX respectivamente

Fontes: "https://www.roadtovr.com/dexta-dexmo-exoskeleton-vr-glove-haptic-force-feed back-touch-vr/", "https://www.manus-meta.com/vr-gloves", "https://www.geekwire.com/ 2019/haptx-raises-12m-partners-advanced-input-systems-develop-next-generation-vr-glo ves/"

### <span id="page-13-0"></span>1.2 Soluções populares

Muitos projetos *open source* já tentaram resolver essa falta de equipamentos bons e acessíveis criando soluções muito interessantes para tentar produzir uma luva de realidade virtual de baixo custo. Aqui os tipos mais comuns de projetos serão divididos em 3 categorias:

#### <span id="page-13-1"></span>1.2.1 Luvas com sensores de flexão

Nesse tipo de projeto são usados sensores de flexão, que são fitas que variam a resistência à medida que são flexionadas. A vantagem do uso desse tipo de sensor é que ele é extremamente compacto e discreto, não atrapalhando em nada o movimento dos dedos. Porém, geralmente tem preço bem elevado, por isso muitos projetos tentam produzir um sensor caseiro com um material chamado Velostat que é uma folha condutora que pode ser cortada <span id="page-14-1"></span>em tiras e varia sua resistência quando esticada, mas, apesar de barato tem a durabilidade muito baixa.

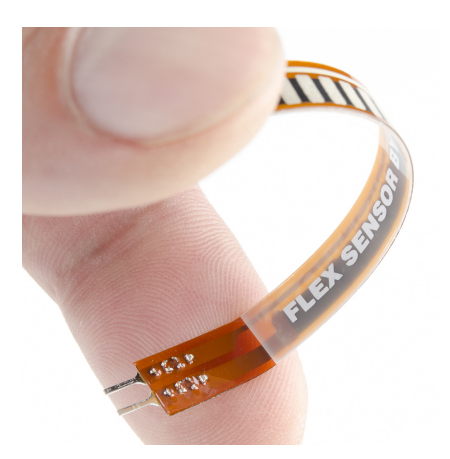

Figura 1.3: Exemplo de sensor de flexão Fonte: "https://en.wikipedia.org/wiki/Flex\_sensor"

#### <span id="page-14-0"></span>1.2.2 Luvas com sistema de cordas e polias

<span id="page-14-2"></span>Nesse tipo de projeto são usadas linhas presas às pontas dos dedos que giram polias acopladas a potenciômetros e permitem estimar a posição dos dedos. Esse tipo de projeto tem baixo custo e oferece a possibilidade de gerar um *feedback* por meio da adição de mecanismos que travem as linhas para impedir ou dificultar o fechamento dos dedos.

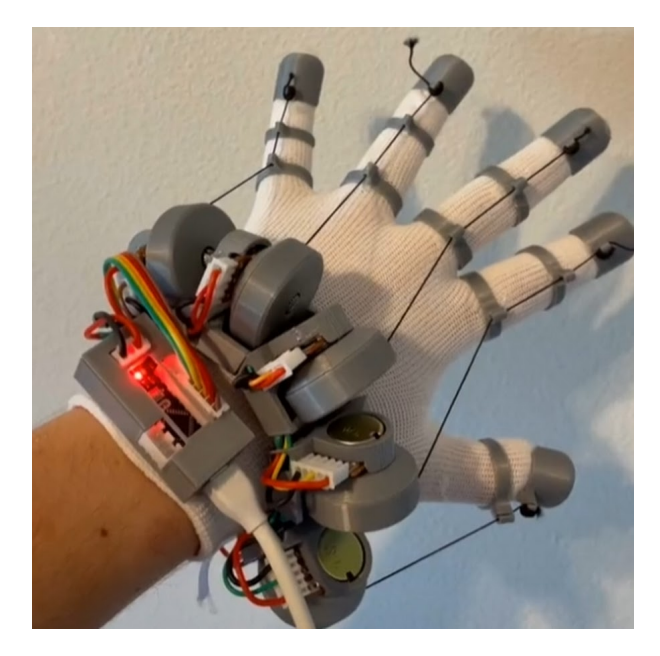

Figura 1.4: Exemplo de projeto de luva com cordões e polias

Fonte: "https://github.com/lucas-vrtech"

#### <span id="page-15-0"></span>1.2.3 Luvas com exoesqueleto ligado à potenciômetros

<span id="page-15-2"></span>Nesse tipo de projeto são colocadas estruturas nos dedos que os acoplam à potenciômetros e têm uma leitura direta dos ângulos. A vantagem desses projetos é que em geral são bem robustos, mas a desvantagem é que costumam ser muito grandes e atrapalham um pouco o movimento dos dedos.

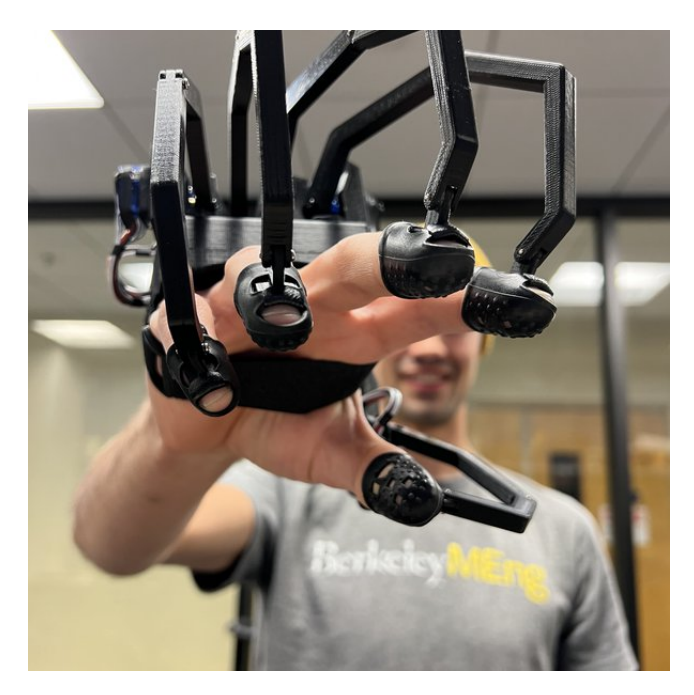

Figura 1.5: Exemplo de projeto de luva com exoesqueleto Fonte: "https://hackaday.io/project/183157-remote-feelings"

### <span id="page-15-1"></span>1.3 Objetivos do projeto

O objetivo deste trabalho é projetar uma luva para aplicações em realidade virtual que seja de baixo custo e de fácil reprodução para que fique como uma das diversas contribuições *open source* que tentam facilitar o acesso à luvas de realidade virtual . A intenção é ser útil a pesquisadores, *makers* e até *gamers*, já que as soluções comerciais atuais são extremamente caras e as de projetos caseiros não são muito robustas e as vezes são mais complexas que o necessário.

Além da parte mecânica e eletrônica da luva, também se espera produzir parte do firmware, incluindo rotinas de teste e calibração.

O que não será desenvolvido neste trabalho será a parte da localização da luva no espaço 3D, pois a maioria dos projetos de luva ainda usa um localizador comercial baseado em uma unidade de medição inercial (IMU) juntamente com sensores e projetores infravermelho devido à excelentre precisão obtida, e para tentar desenvolver um sistema com uma precisão satisfatória, o trabalho se tornaria muito mais complexo. Dessa forma, o foco será apenas na estrutura da luva, na estimação da posição dos dedos e nos mecanismos de *feedback* para o usuário.

## <span id="page-17-0"></span>Capítulo 2

## Projeto da luva

#### <span id="page-17-1"></span>2.1 Tentativas anteriores

Inicialmente foi tomado como base o projeto chamado LucidVR, um projeto *open source* independente de um par de luvas de baixo custo e que chamou muito a atenção dos entusiastas de tecnologias virtuais. Esse projeto é o mostrado na Figura [1.4](#page-14-2) e usa um mecanismo muito inteligente que usa peças retiradas de crachás retráteis incluindo as linha e molas para o mecanismo de polias que giram os potenciômetros para estimar a posição dos dedos enquando servo motores eram usados para prender as linhas e travar os dedos na posição certa para simular um objeto virtual. No entanto após fabricar partes da luva, foi percebido que a montagem era um tanto complexa, não havendo muita precisão dimensional, o que dificultava o encaixe adequado das peças e deixavam produto final um pouco frágil. Além disso, era necessária a adição de produto desengripante para diminuir a fricção dos potenciômetros e permitir que sejam adequadamente puxados pelas molas para a retração das linhas, porém mesmo após esse procedimento, ainda não foi foi obtido um bom resultado, sendo que o potenciômetro continuava resistente ao movimento e tornava lenta a retração da linha.

<span id="page-17-2"></span>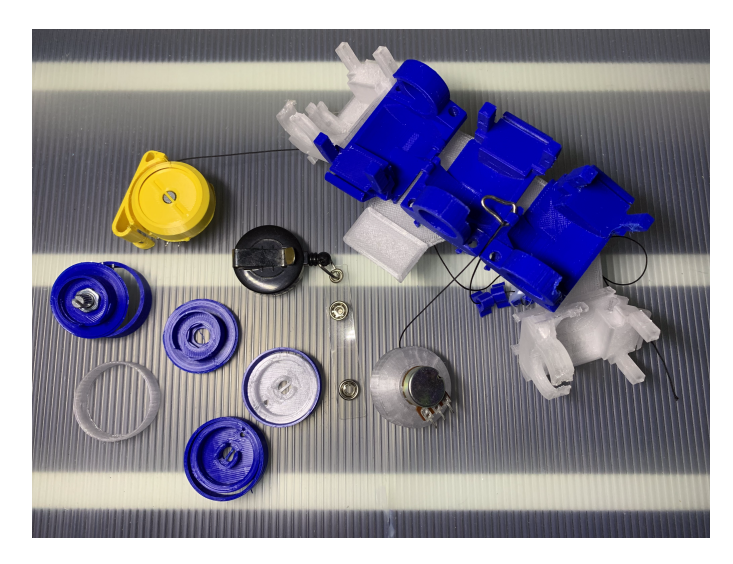

Figura 2.1: Peças usadas na tentativa do projeto LucidVR

Por esses motivos esse projeto foi abandonado e foram tentadas outras soluções envolvendo joysticks no lugar dos potenciômetros, porém também sem sucesso.

Depois de mais pesquisas, foi encontrado o projeto Remote Feelings da Universidade de Berkeley, que é o mostrado na Figura [1.5.](#page-15-2) Este projeto, apesar de ser menos compacto se mostrou muito mais robusto e fácil de trabalhar. Além do mais, ele faz o uso dos potenciômetros internos dos servo motores para estimar as posições, eliminando a necessidade dos potenciômetros externos usados no projeto anterior. Dessa forma foi optado por tomar este projeto como base.

### <span id="page-18-0"></span>2.2 Estrutura mecânica

#### <span id="page-18-1"></span>2.2.1 Fabricação das peças

As peças da luva foram feitas por meio de impressão 3D FDM (Fused Deposition Modeling) que é um tipo de manufatura aditiva, que executa o processo de criação de objetos a partir da adição de material. Em contraste, existe a manufatura subtrativa, em que para a formação do objeto é necessária a remoção de partes de um bloco maior de um material, como por exemplo madeira ou metal. No caso da impressão FDM, o material a ser adicionado é fundido e depositado em camadas para formar o objeto. Neste projeto o material escolhido foi o PLA (Ácido Polilático), que é um plástico com ótimas propriedades mecânicas, custo relativamente baixo e com grande facilidade de impressão.

<span id="page-18-2"></span>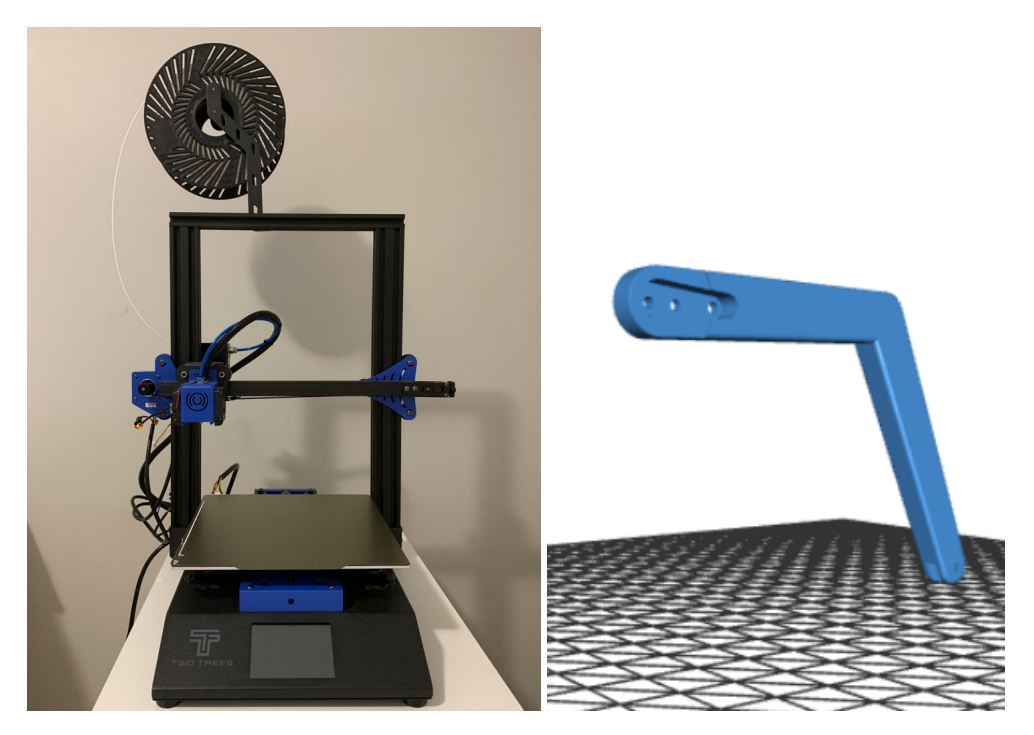

Figura 2.2: Exemplo de uma impressora 3D e visualização de arquivo do tipo .stl respectivamente

O uso de impressão 3D é um grande facilitador neste tipo de projeto, pois possibilita a

criação de peças idênticas ao padrão original, que de outras formas seriam muito difíceis de ser produzidas com a acurácia necessária, e consumiria muito tempo e esforço. Além disso o custo do material é relativamente baixo e o uso de impressoras 3D atualmente é de fácil acesso, pois além de existirem várias impressoras de baixo custo, muitos locais como escolas, bibliotecas e "espaços maker" possuem impressoras disponíveis para o uso pelo público, muitas vezes sendo cobrado apenas o valor do material. Além disso, existem também serviços de impressão em que é possível ter suas peças fabricadas sem a necessidade de adquirir ou mesmo saber utilizar uma impressora 3D.

Neste caso, os arquivos dos modelos 3D, que são arquivos de extensão .stl (*stereolithography*), foram baixados diretamente da página do GitHub do projeto Remote Feelings e após alguns dias de impressão, as diversas peças ficaram prontas para a montagem.

#### <span id="page-19-0"></span>2.2.2 Montagem da luva

Para montar as diversar peças, foram usados pregos modificados para atuar como hastes nas juntas móveis dos dedos, e também parafusos nos demais locais para fixar a estrutura. O processo de montagem não foi fácil, pois não havia nenhum tipo de instrução de como as peças seriam encaixadas ou de quais materiais adicionais seriam usados para auxiliar nas fixações, fazendo necessária a cuidadosa análise das fotos e vídeos demonstrativos da estrutura para conseguir finalizar a montagem.

Além disso, mesmo sendo possível usar a estrutura sem uma luva, foi escolido adicionar uma luva para maior conforto e praticidade. A estrutura foi fixada à luva por meio de velcros que são facilmente ajustáveis a diferentes tamanhos de mão.

<span id="page-19-1"></span>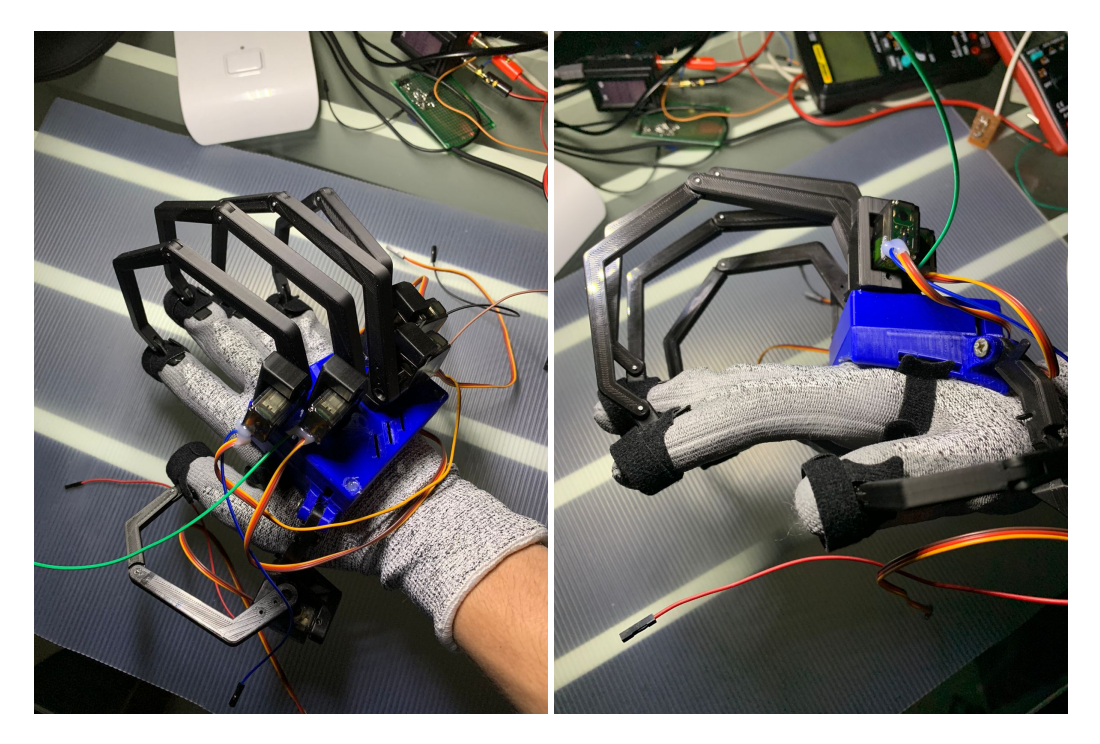

Figura 2.3: Luva com as peças montadas

### <span id="page-20-0"></span>2.3 ESP32

O microcontrolador utilizado nesse projeto é o ESP32, que foi desenvolvido pela empresa chinesa Espressif Systems. Ele é baseado no microprocessador Xtensa LX6 e foi criado principalmente para aplicações de IoT, oferecendo tanto conexão WiFi como Bluetooth no mesmo chip. Algumas características notáveis sobre o ESP32 são o processador Dual-core, a grande quantidade de memória, que é de 520 KB de SRAM e até 4 MB de memória flash, e o seu grande número de GPIOs com diversas funções que possibilitam flexibilidade nos projetos.

Além dessas características citadas, outros fatores levaram à escolha do ESP32 para uso neste projeto, como o baixo custo e a vasta disponibilidade de conteúdo na internet sobre esta placa. Além disso, o grande número de portas foi muito importante, pois ao final do projeto quase todas elas foram usadas, sobrando apenas 4 que são os pinos do SPI, e apesar de não usados neste projeto, foram deixados livres para possíveis implementações futuras.

<span id="page-20-1"></span>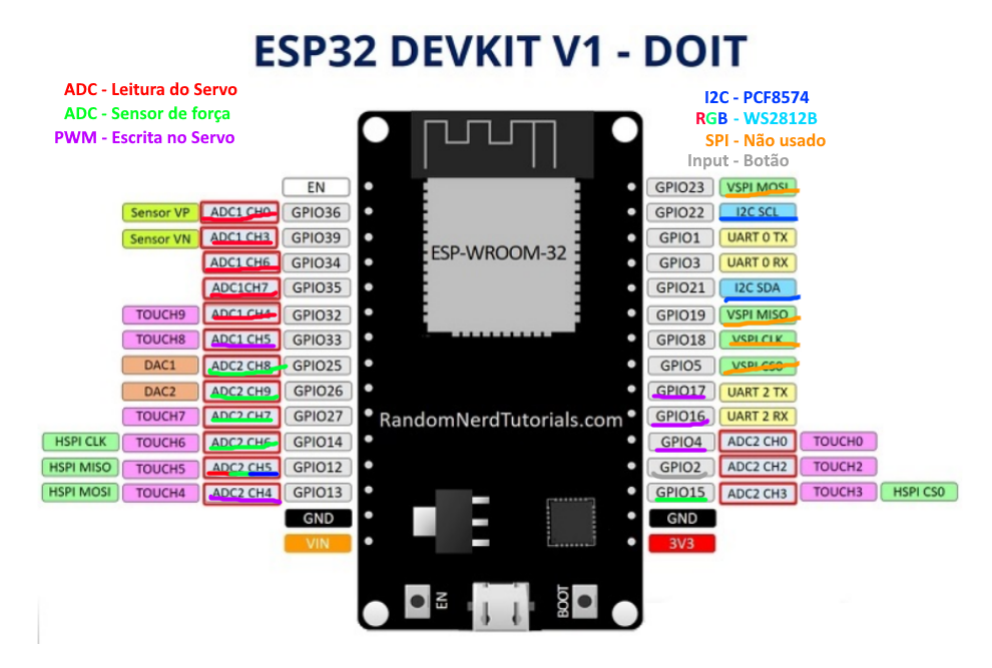

Figura 2.4: Pinos do ESP32 com suas funcões e alocações para o projeto

Fonte da figura original: "RandomNerdTutorials.com"

Dentre as funções que as portas do ESP32 podem oferecer estão:

- 3 interfaces SPI
- 3 interfaces UART
- 2 interfaces I2C
- 2 interfaces I2S
- 10 sensores capacitivos
- 2 canais de conversão Digital Analógica (DAC) de 8 bits
- 18 canais de conversão Analógico Digital (ADC) de 12 bits
- 16 canais de saída PWM

Sobre os canais ADC do ESP 32 é importante ressaltar que na realidade ele possui 2 ADCs de 12 bits do tipo SAR (Successive Approximation Register), sendo que um possui 8 canais e o outro 10 canais, porém no módulo usado neste projeto, que é com o ESP-WROOM-32, alguns pinos não estão disponíveis para uso, resultando em apenas 6 canais livres para uso do ADC 1 e apenas 9 livres do ADC 2. Além disso o ADC 2 não funciona corretamente quando as funcionalidades de WiFi ou Bluetooth estão sendo utilizadas.

<span id="page-21-0"></span>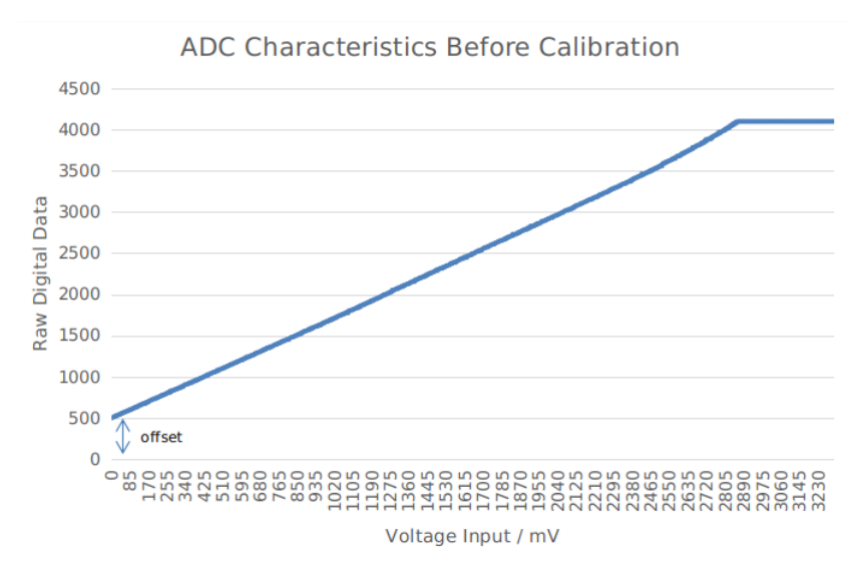

Figura 2.5: Não-linearidade do ADC do ESP32

Fonte: "https://docs.espressif.com/projects/esp-idf/en/v4.4/esp32s3/api-reference/periphe rals/adc.html"

Existem outros problemas com o ADC do ESP32, ele possui problemas de ruído, sendo recomendado pelo fabricante o uso de um capacitor para filtragem e leitura de múltiplas amostras para maior precisão. Também possui não-linearidades, apresentando um desvio maior para tensões acima de aproximadamente 2,5 V e também possui saturação próximo de 3,3 V e de 0 V.

O ADC do ESP32 possui quatro opções de atenuação:

- 0 dB
- $2.5$  dB
- 6 dB
- 11 dB

A atenuação de 11 dB é a padrão, e é a que permite o trabalho com tensões de 3,3 V. O gráfico da Figura [2.6](#page-22-0) mostra as medidas para 3 níveis de atenuação e é possível perceber que o desvio para tensões maiores mencionado anteriormente só acontece de forma significativa na atenuação padrão, de forma que usando os outros níveis a resposta é bem mais linear, restando apenas a preocupação com as saturações.

<span id="page-22-0"></span>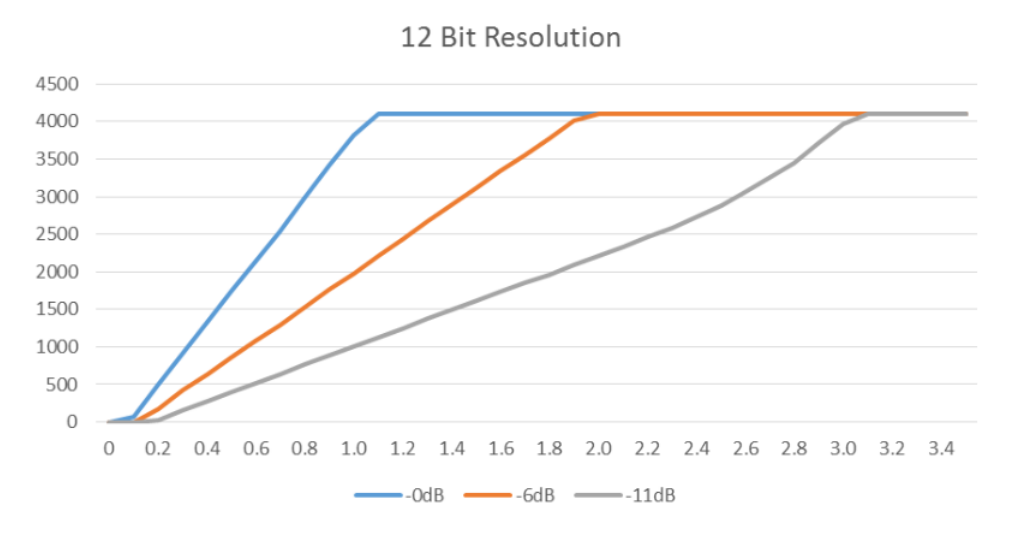

Figura 2.6: Opções de atenuação do ADC do ESP32

Fonte: "https://www.researchgate.net/figure/ADC-linearity-test-at-12-bit-resolution\_fig4\_3 20273388"

O sistema de geração PWM do ESP32 é chamado de LEDC (LED Control) pois foi projetado com o foco em controle de intesidade de LEDs. Ele tem capacidade de produzir 16 sinais PWM independentes, sendo separado em 2 grupos de 8 canais, um grupo de velocidade baixa, em que o ciclo de trabalho é alterado pelo programa e um grupo de alta velocidade que permite variações automáticas do ciclo de trabalho sem necessidade de controle pelo programa. A arquitetura do controlador PWM é ilustrado na Figura [2.7](#page-22-1)

<span id="page-22-1"></span>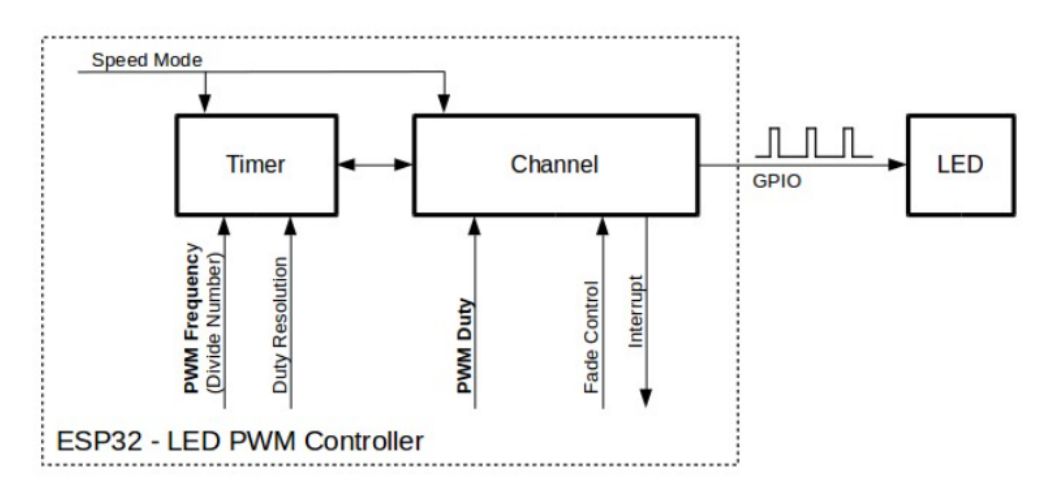

Figura 2.7: Arquitetura do controlador PWM do ESP32

Fonte: "https://docs.espressif.com/projects/esp-idf/en/latest/esp32/api-reference/peripherals /ledc.html"

### <span id="page-23-0"></span>2.4 Alocação de pinos do ESP32 para o projeto

A tabela abaixo mostra de forma mais clara e organizada a alocação de todos os pinos utilizados para este projeto e suas funções.

<span id="page-23-3"></span>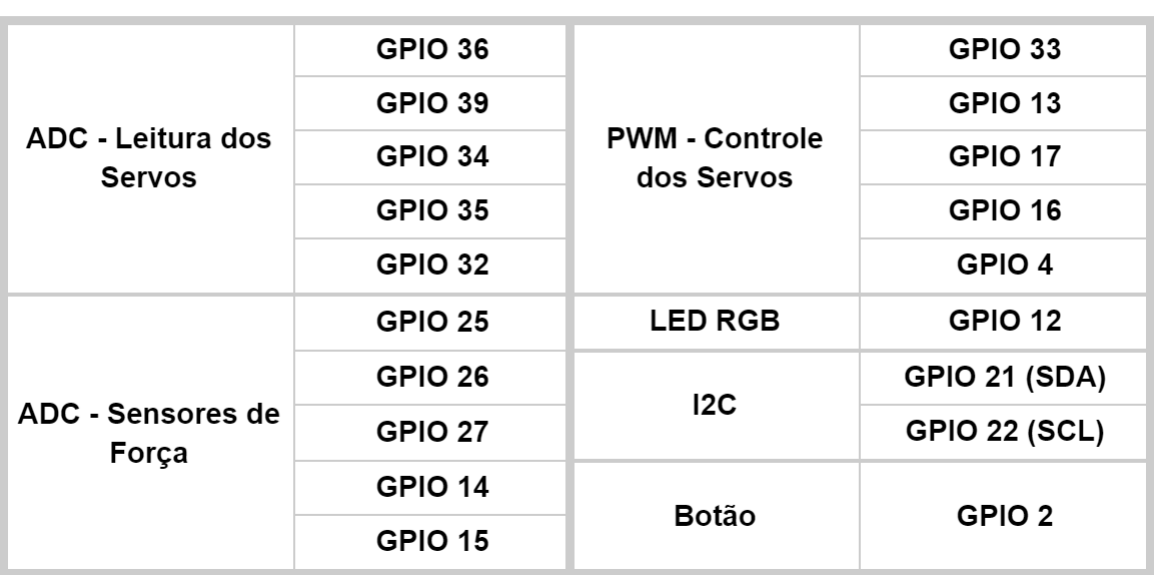

### Alocação de pinos

Figura 2.8: Figura com a relação de pinos do ESP32 usados no projeto

### <span id="page-23-1"></span>2.5 Sistemas da luva

#### <span id="page-23-2"></span>2.5.1 Visão geral dos sistemas

A luva é composta de diferentes sistemas modulares independentes de forma que é possível adicionar ou remover cada sistema, sem maiores dificuldades. A única exceção óbvia é o sistema dos servos motores já que eles estimam a posição de cada dedo. Além disso é possível também usar um número reduzido de dedos, sendo que cada dedo vai ter sua correspondente parcela dos sistemas.

O primeiro sistema é o dos servo motores. Ele é o principal e não pode ser removido, já que faz parte da estrutura mecânica da luva e é responsável pela leitura dos potenciômetros para a estimação dos ângulos dos dedos. Além disso ele faz a atuação dos motores realizando o travamento dos dedos.

O segundo sistema é o dos sensores de força, que tem o papel de mensurar a força aplicada quando os dedos estão travados, o que pode ser muito útil para que se realize alguma ação dependendo da força de aperto da mão em vez de depender apenas da posição dos dedos.

O terceiro sistema é o dos motores de vibração, que são anexados nas pontas dos dedos e na palma da mão para gerar sensações mais leves e de eventos de natureza diferente dos eventos de travamento dos dedos, sendo uma sensação complementar.

<span id="page-24-1"></span>O quarto sistema consiste apenas em um indicador LED RGB. Ele serve para sinalizações operacionais para com o usuário tanto durante o uso normal quanto em testes, mas também pode ser usado para representar eventos no mundo virtual se desejado.

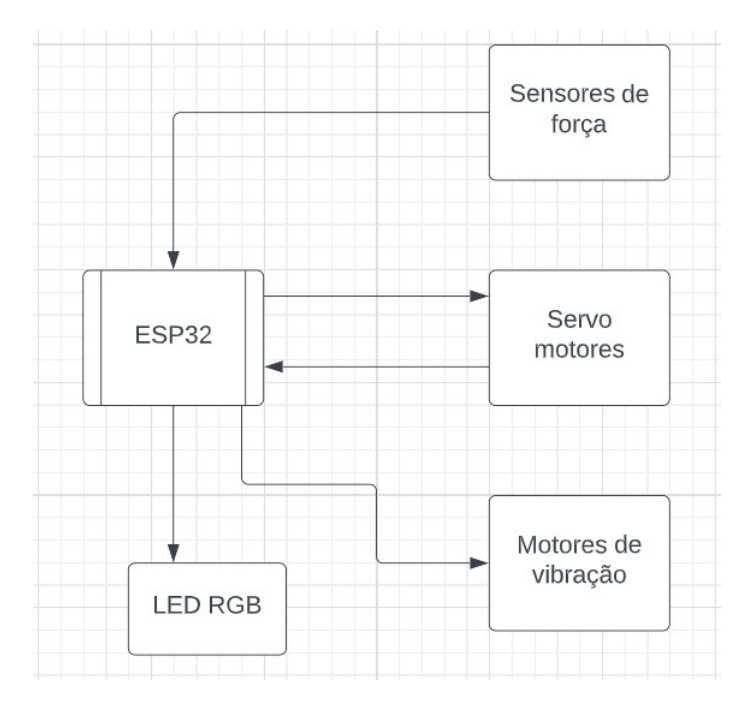

Figura 2.9: Vista geral dos sistemas que compõem a luva

#### <span id="page-24-0"></span>2.5.2 Servo motores

Servo motor é o nome dado a um sistema motorizado que possui um controle preciso de posição. É constituído de diferentes partes:

- Motor
- Caixa de engrenagens
- Sensor de posição
- Circuito de controle

Como a definição de servo motor é um tanto abrangente, existe uma possibilidade de variação do tipo de motor usado, bem como na maneira de detecção da posição do eixo de saída, além de diferentes sistemas de controle, por exemplo.

O servo motor utilizado neste trabalho, é o MG90S, muito empregado em pequenos projetos de robótica e aviação em que não são necessários torque elevados. Ele é muito popular devido ao seu tamanho pequeno e baixo peso de apenas 9 g, além de possuir engrenagens metálicas que conferem maior resistência quando comparado a outras opções comuns que

#### **Servo Motores**

<span id="page-25-0"></span>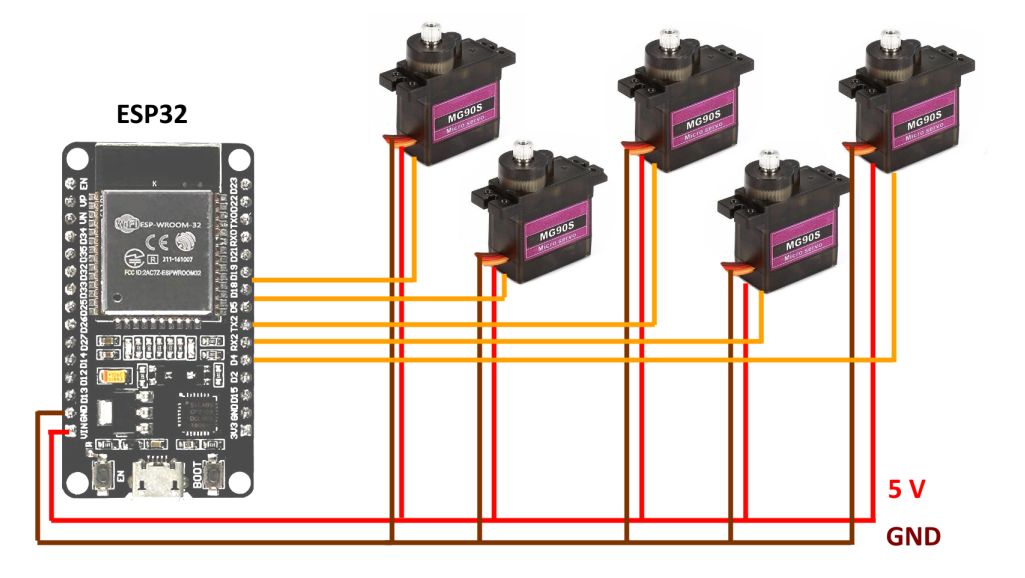

Figura 2.10: Diagrama simplificado do sistema dos servo motores

possuem engrenagens de plástico. São pontos positivos são seu baixo custo e facilidade de utilização, esta que será explicada em detalhe mais à frente.

<span id="page-25-1"></span>A estrutura interna de um servo motor MG90S pode ser mais facilmente entendida observando a ilustração abaixo:

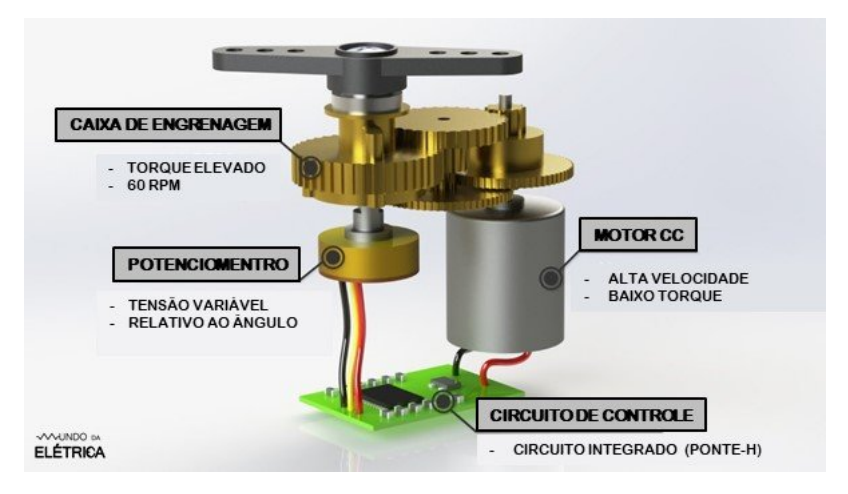

Figura 2.11: Estrutura interna do servo motor.

Fonte: https://www.mundodaeletrica.com.br/o-que-e-servo-motor-e-como-funciona/

Neste caso, o tipo de motor utilizado é o DC com escovas, que é um motor de baixo custo e de fácil controle, já que sua velocidade de rotação é proporcional à tensão aplicada. A saída do motor DC está acoplada a uma caixa de engrenagens, que reduz a velocidade e aumenta o torque no eixo de saída. Conectado ao eixo de saída está o sensor de posição, sendo neste caso um potenciômetro, que usa um trilho resistivo para formar um divisor de tensão e assim fornece de forma absoluta uma tensão indicando a posição do eixo do motor. Esta solução é bem diferente da que usa encoders, que em sua maioria proporcionam apenas

uma medida de posição relativa. A saída do potenciômetro por sua vez está conectada no circuito de controle. Este consiste em um circuito que tem o papel de comparar a posição do sinal de referência com a posição lida do potenciômetro e fazer a atuação no motor com base num sistema de controle para que se alcance a posição desejada. A atuação é feita diretamente pelo mesmo chip, que faz uso de uma ponte H, permitindo o acionamento do motor em ambos os sentidos.

#### 2.5.2.1 Explicação detalhada do sinal de controle do servo

<span id="page-26-0"></span>Como mencionado anteriormente, uma vantagem desse tipo de servo motor é sua facilidade de uso. A posição angular do seu eixo de saída é proporcional à largura de pulso de um sinal PWM de 50 Hz. Como ilustrado na figura abaixo:

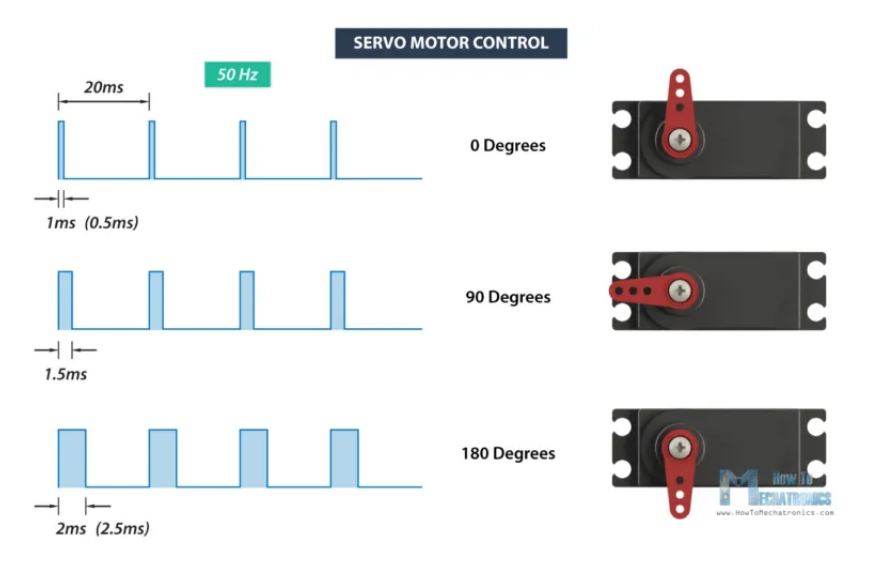

Figura 2.12: Relação entre o sinal PWM e a posição do servo motor

Fonte: "https://howtomechatronics.com/how-it-works/how-servo-motors-work-how-to-con trol-servos-using-arduino/"

Cada modelo de servo motor pode ter uma pequena variação na relação entre a largura de pulso e a posição angular, mas em geral ele percorre toda sua extensão de 180° de movimento com valores de largura de pulso entre 500 ns e 2500 ns.

#### 2.5.2.2 Aplicação no projeto

Neste projeto da luva, os servo motores serão utilizados com duas funções. A primeira é acionar o motor para travar o movimento quando ocorrer um evento de colisão no mundo virtual. A outra função é deixar o movimento livre no resto do tempo para que o microcontrolador leia a posição dos potenciômetros para transmitir para o mundo virtual a posição dos dedos. Porém o circuito integrado do servo motor não possui função de transmitir seus valores de posição, e isso não é um problema na maioria das aplicações, pois o servo permanece na última posição comandada e por isso é sempre conhecida. Porém, a partir do momento

que o servo é desligado e o eixo gira por ação externa, sua posição deixa de ser conhecida. Devido a este problema, os servo motores utilizados nesse projeto foram modificados por meio da soldagem de um fio no pino de saída do potenciômetro para que o microcontrolador pudesse ler diretamente o valor de tensão do potenciômetro com o uso do ADC. Assim a posição do eixo do motor ficou acessível. Um fato interessante observado foi que mesmo com o servo motor sendo alimentado com tensão de 5 V, a tensão sobre o potenciômetro interno é de 3,3 V, que significa que o circuito integrado do servo possui regulador de tensão interno que permitiu a leitura direta dos valores de posição pelo ADC do ESP32 sem nenhum tipo de atenuação adicional.

Também foi observado que apesar do manual especificar alimentação na faixa de 4,8 até 6,0 V, ele operou muito bem com alimentação de 3,3 V. No entando vale ressaltar que não se deve ligar os servos diretamente no pino de 3,3 V do ESP32, pois seu regulador de tensão (AMS1117) não consegue fornecer a corrente demandada pelos motores. Da mesma forma, também não se devem alimentar os servo motores pela porta Vin, pois existe um diodo entre o conector USB e Vin de forma que este pino também não pode fornecer muita corrente para que não se queime o diodo.

Essa forma de utilização dos servo motores é diferente da do projeto Remote Feelings porque, apesar dele usar também a modificação do hardware do servo motor para leitura direta da posição, ele também usa as leituras do sensor de força para movimentação dos dedos, pois nele os servos estão sempre ativos e se movimentam para acompanhar o movimento dos dedos de acordo com a pressão exercida. Além disso, o servo do projeto Remote Feelings é modificado para que o microcontrolador tenha acesso direto ao driver ponte H do motor e este é controlado diretamente por um algoritmo do microcontrolador.

Já na luva deste trabalho, a diferença é que o movimento dos dedos não depende dos sensores de pressão, podendo ser usados somente os servo motores se desejado. Neste caso os motores ficam desativados até que haja uma interação com um objeto virtual, deixando os dedos livres para se movimentar e ter suas posições lidas pelos potenciômetros, possuindo apenas uma leve resistência mecânica devido às engrenagens e eixo do motor. Quando ocorre o evento de colisão com o objeto os motores são acionados e travam na posição determinada, impedindo o fechamento dos dedos.

O fator que possibilitou o destravamento do motor sem auxílio de sensor externo foi justamente a folga entre as partes mecânicas do sistema de engrenagens do servo motor, chamado também de *backlash* e que em geral é indesejado. Porém nesse caso essa folga é usada a nosso favor, pelo fato de que se o sistema de engrenagens fosse ideal, a força de abertura dos dedos não seria suficiente para vencer a força do motor e não haveria mudança perceptível no valor do potenciômetro. Mas como existe essa folga no sistema, mesmo com o motor travado, existe mudança perceptível no valor do potenciômetro quando movimentamos o dedo na direção de abertura dos dedos, dessa forma foi possível liberar o movimento dos dedos de forma consistente sem auxílio de sensores externos.

<span id="page-28-1"></span>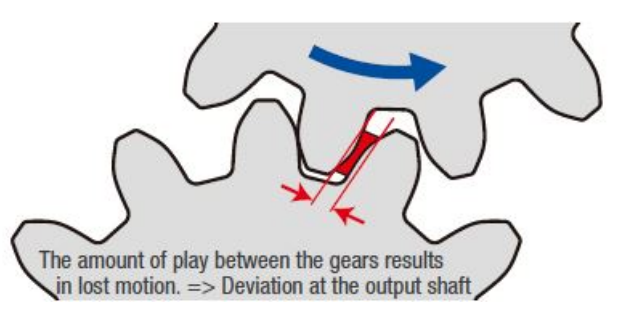

Figura 2.13: Demonstração da folga também chamada de *backlash*

Fonte: "https://blog.orientalmotor.com/gear-basics-backlash-vs-lost-motion"

#### <span id="page-28-0"></span>2.5.3 Sensores de força

O sistema de medição de força dos dedos é feito a partir de pequenos sensores de força, também chamados de células de carga. Esses sensores não são nada mais que simples trilhos resistivos sobre um substrato flexível. Dessa forma, quando o sensor sofre uma deformação na direção do seu eixo principal, várias seções dos trilhos resistivos são ligeiramente esticados ao mesmo tempo, alterando a resistividade total como é previsto na clássica fórmula para o cálculo da resistência de um condutor:

$$
R = \rho \frac{L}{A} \tag{2.1}
$$

resultando num aumento em resistividade proporcional à força aplicada, porém esse aumento se dá de forma muito pequena. Como exemplo, os sensores usados neste projeto possuem resistência nominal de 350 Ω. O acréscimo máximo usado é de aproximadamente 0.5 Ω. A Figura [2.14](#page-28-2) mostra um exemplo detalhado da célula de carga, também chamada de extensômetro.

<span id="page-28-2"></span>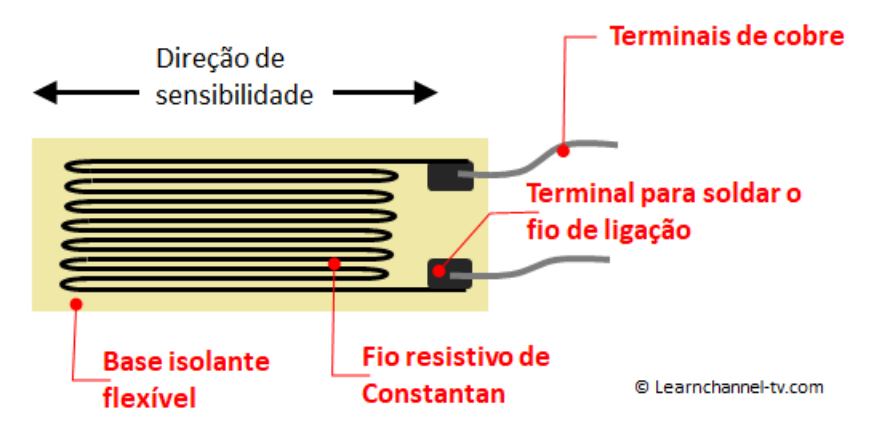

Figura 2.14: Céluda de carga

Fonte: "https://learnchannel-tv.com/pt/tecnologia-de-sensor/ponte-de-wheatstone/ponte-dewheatstone-com-strain-gauges-extensometros/"

#### 2.5.3.1 Circuito com Amp Op

Para esse projeto da luva inicialmente foi pensado em usar 2 sensores para cada dedo, para que a força fosse medida tanto na abertura quanto no fechamento dos dedos. Tendo em vista as características deste sensor, ele foi inserido em um arranjo de ponte de Wheatstone para que se pudesse gerar um sinal diferencial sem offset e também independente de variações de tensão da fonte de alimentação. Esse sinal diferencial, no entanto, é muito pequeno, da ordem de 0.5 mV, por isso foi montado um circuito de amplificação com o amplificador operacional LM358 como mostrado na Figura [2.15](#page-29-0)

<span id="page-29-0"></span>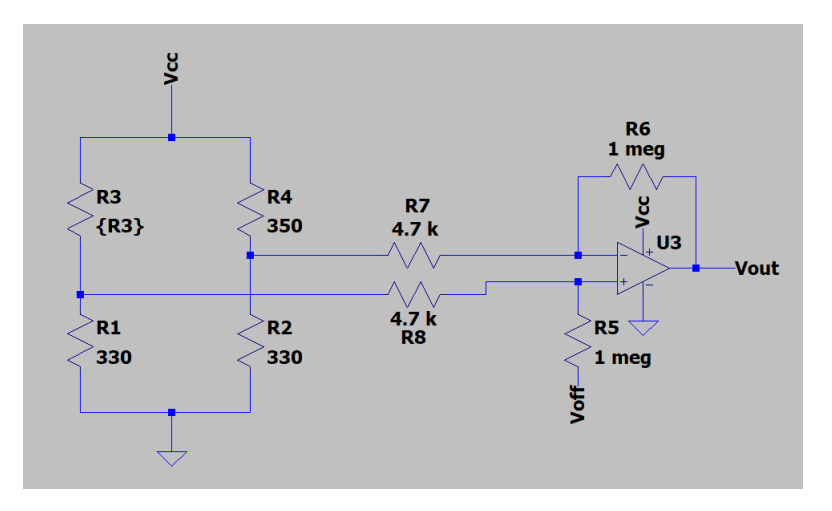

Figura 2.15: Cicuito do amplificador diferencial no LTspice

Nesse circuito, os sensores de força são representados por R3 e R4, sendo complementados com 2 resistores de 330 Ω para formar a ponte de Wheatstone. Na prática um dos resistores de 330 Ω foi substituído por um resistor variável de precisão, para que fossem compensados os erros e assim ajustar os valores dos ramos da ponte. No entanto, nessa configuração dos sensores, são produzidas tensões tanto negativas quanto positivas. Sem atuação no sensores, a saída é zero, porém a atuação num determinado sensor resulta em saída positiva e negativa quando atuamos no outro sensor. Porém para que o sensor pudesse ser lido pelo ADC do ESP32 é preciso que os valores seja apenas positivos, por isso o circuito do amp op também adiciona um offset DC com valor igual à metade da tensão máxima de saída do amp op. No caso do LM358, foi observado que a tensão máxima de saturação é de apenas 2 V aproximadamente, mas como o LM358 é em geral mais acessível que amp ops *rail-to-rail* e a faixa de valores do sensor é bem menor que esse limite, então o uso desse amp op foi considerado satisfatório para aplicação. Dessa forma, foi adicionado um offset de 1 V por meio da conexão de parte do ramo não inversor à essa tensão de referência. Isso faz com que a variação de tensão positiva na ponte seja traduzida em uma variação de 1 V a 2 V no ADC e de forma análoga uma variação negativa na ponte produzirá uma variação de 1 V a 0 V. Dessa maneira temos o benefício de usar apenas um circuito de amp op e uma entrada ADC para cada par de sensores, mas temos a desvantagem de ter uma resolução reduzida. No entanto isso não é um grande problema pois necessita-se apenas de medir faixas de valores. O valor absoluto não possui grande utilidade.

Já quanto a amplificação, essa pode ser escolhida a partir dos valores dos resistores como mostrado na fórmula do ganho na Figura [2.16.](#page-30-0)

Como visto anteriormente, a escolha de resistores para esse projeto foi de 4,7 kΩ para  $R_1$  e de 1  $M\Omega$  para  $R_2$ , e que usando a fómula em [2.16](#page-30-0) resulta num ganho teórico de aproximadamente 213. Essa fómula no entanto, foi desenvolvida para este circuito específico mostrado nessa figura e como se pode perceber na Figura [2.15,](#page-29-0) existe a conexão direta das entradas com a ponte de Wheatstone, sem nenhum buffer para a isolação. Porém isso não é um problema neste caso, pois os resistores que constituem a ponte são bem menores que os usados pelo circuito amplificador, então pode se dizer que a ponte tem impedância de saída relativamente baixa e que não afeta de forma muito significativa o ganho do circuito, podendo ser aproximado para o valor da fómula descrita.

<span id="page-30-0"></span>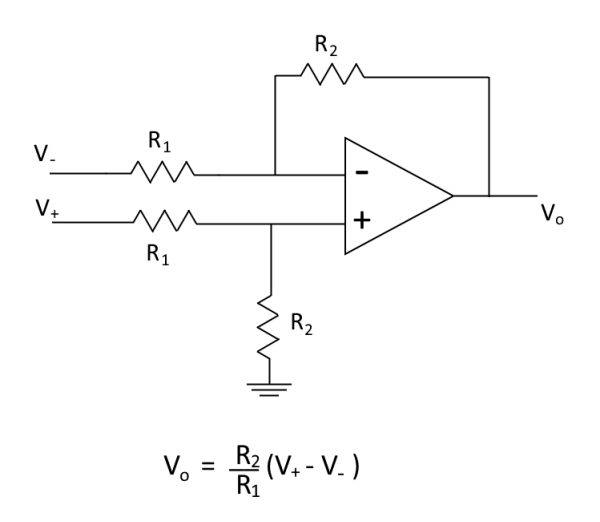

Figura 2.16: circuito de um amplificador diferencial e a equação da tensão de saída.

Na Figura [2.17](#page-31-0) estão desenhados os gráficos que relacionam a saída com as variações dos resistores . A simulação foi realizada no LTspice. Nele é mostrado o comportamento descrito anteriormente de variação dos valores em torno do centro de 1 V, possibilitando a leitura de ambos os sensores, já que eles nunca serão acionados ao mesmo tempo.

Esse valor foi verificado experimentalmente e foi constatado que as variações máximas produzidas são de  $\pm$  100 mV em torno do valor do offset, resultando em tensões de 1,1 V para um sensor totalmente pressionado e 0.9 V para o outro sensor pressionado, o que está de acordo com o esperado. Apesar de o ganho ainda estar baixo, este foi considerado satisfatório, pois ganhos maiores tornavam extremamente difícil o ajuste do resistor variável resposável por equilibrar a ponte quando nenhum sensor está sendo pressionado. Além disso está sendo usando um ADC de 10 bits, que possui uma resolução de aproximadamente 3 mV e é suficiente para a aplicação em questão.

Assim, se torna necessário o uso de apenas 3 unidades do LM358, pois ele consiste em um amplificador operacional duplo, então teremos 6 amp ops no total, sendo 5 usados como amplificadores diferenciais nos circuitos para cada dedo e 1 usado apenas como buffer em conjunto com um divisor resistivo para gerar a referência DC que será usada como offset

<span id="page-31-0"></span>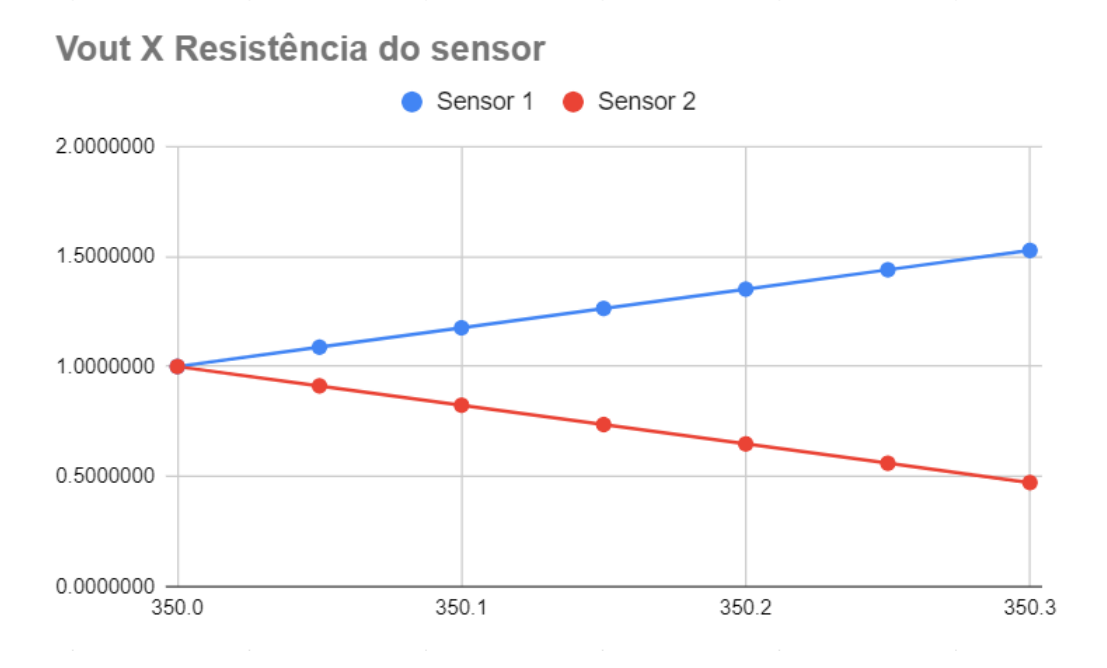

Figura 2.17: Relação entre a resistência dos sensores de força e a tensão de saída do circuito de amplificação (dados da simulação do LTspice)

#### 2.5.3.2 Circuito com HX711

Foi desenvolvida outra opção para a leitura dos valores dos sensores de força que apresenta uma sensibilidade muito maior e que pode ser desejada dependendo da aplicação da luva. Essa opção usa um módulo com o HX711 que possui ADC de 24 bits e foi projetado para trabalhar com células de carga, como é o caso do sensor de força. A desvantagem desse método é o preço mais elevado em comparação com o circuito com LM358, porém, não usaremos um módulo para cada dedo, mas sim multiplexadores analógicos CD4051BE para selecionar as pontes de Wheatstone que serão medidas. Essa técnica reduz os custos e usa um GPIO a menos do microcontrolador, sem gerar prejuízos nas medidas, que foram testadas experimentalmente e não apresentaram problemas.

Após vários testes, com ambos os circuitos (amp op e HX711) foi percebido que os sensores de força são muito delicados e de difícil utilização. Este sensor aumenta a sua resistencia quando deformado para um lado e diminui quando deformado para o outro. Porém dependendo da maneira que o sensor é fixado e pressionado, podem ocorrer simultaneamente os dois, além do que, quando pressionado muito fortemente ele adquire deformações permanentes que impactam nas medidas, tornando o sensor extremamente inconsistente. Vale ressaltar que o sensor provavelmente pode ser usado de uma maneira mais consistente se for melhorada a forma de fixação mecânica dele, porém não obtive muito sucesso para este projeto. Frente a este problema e para validar o restante do circuito foi criado um resistor de teste para simular o sensor de força, usando uma combinação de resistores e resistor variável para

<span id="page-32-0"></span>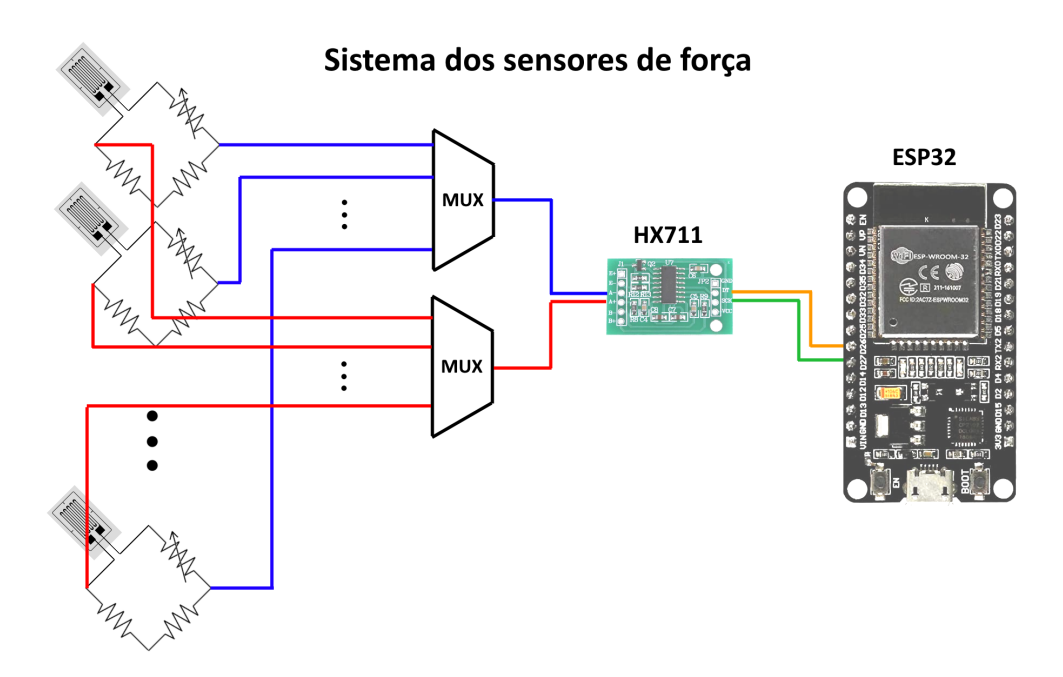

Figura 2.18: Diagrama simplificado do sistema de sensores usando o HX711

conseguir um ajuste fino, na mesma ordem de variação dos valores produzidos pelo sensor e em torno do mesmo valor central de 350 Ω. Foi utilizado um resistor de 360 Ω em paralelo com um conjunto série entre um resistor de 10 kΩ e um potenciômetro de precisão de 10 kΩ como mostrado na Figura [2.19.](#page-32-1)

Com esse resistor de teste, variando o potenciômetro de 0 a 10 kΩ, idealmente é produzida uma resistência equivalente de aproximadamente 347.5 Ω a 353.5 Ω. O gráfico na Figura [2.20](#page-33-1) mostra a variação da resistência equivalente em relação à variação da resistência do potenciômetro.

<span id="page-32-1"></span>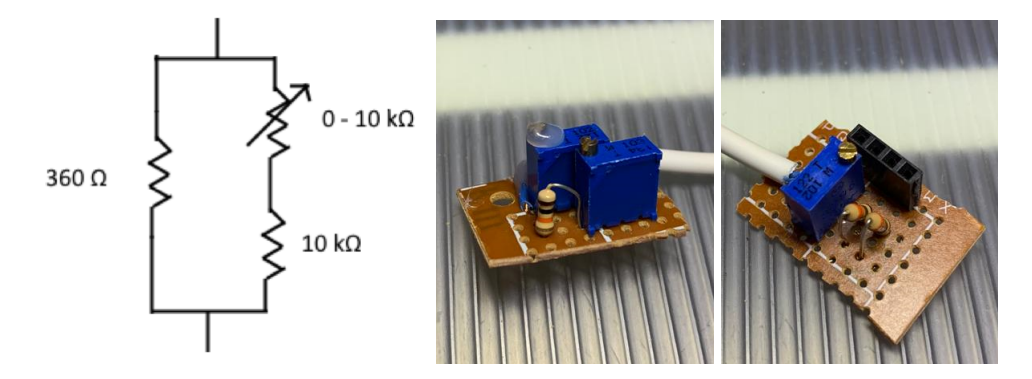

Figura 2.19: Diagrama e implementação do resistor de teste e implementação da ponte de Wheatstone associada, respectivamente

<span id="page-33-1"></span>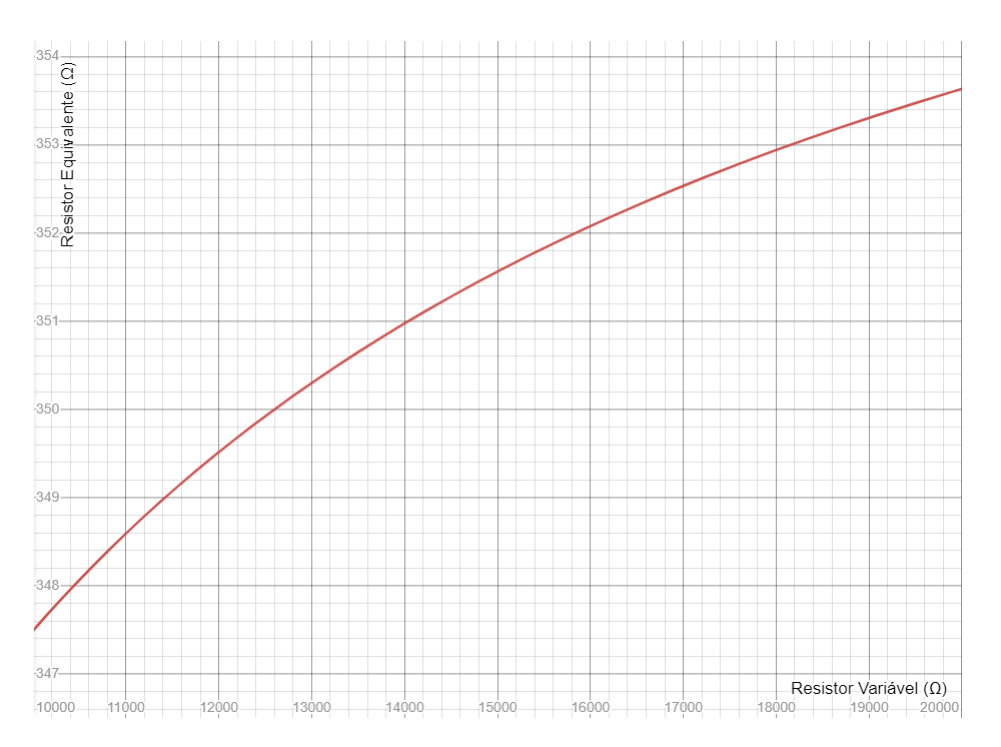

Figura 2.20: Resistência equivalente do resistor de teste em relação à resistência do potenciômetro

#### <span id="page-33-2"></span><span id="page-33-0"></span>2.5.4 Motores de vibração

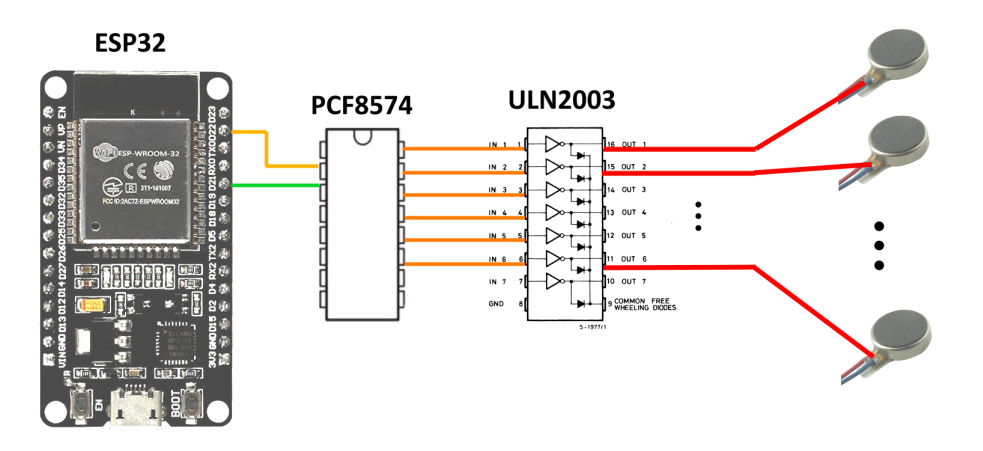

#### Sistema dos motores de vibração

Figura 2.21: Diagrama simplificado do sistema dos motores de vibração

Os motores de vibração são simples motores em formato de moeda com um contrapeso interno que produzem apenas vibração sem movimento externo.

Para a luva foi escolhido usar 6 motores, um para cada dedo e um na palma da mão. Para controlar os motores é necessário o uso de muitos pinos do microcontrolador, mas que serão usados apenas como saída digital, o que torna muito adequado o uso do expansor PCF8574 que se comunica por I2C e nos dá a possibilidade de controlar até 8 portas digitais. Isso também torna possível outras implementações com número muito maior de sensores, bastando aumentar o número de módulos expansores. No entanto o PCF8574 não consegue drenar

<span id="page-34-0"></span>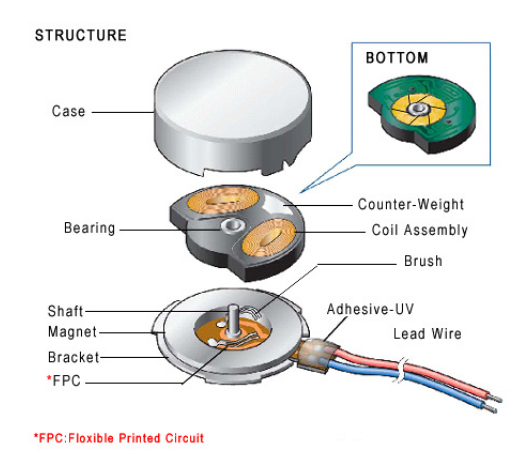

Figura 2.22: Motor de vibração do tipo moeda

Fonte: "https://www.vybronics.com/coin-assembly-drawing"

nem fornecer as correntes demandadas pelos motores, que são de aproximadamente 58 mA na tensão nominal, por essa razão, as saídas do PCF8574 são conectadas ao driver de motores ULN2003 que consiste em um arranjo de transistores na configuração Darlington que acionam os motores. Além disso o ULN2003 possui diodos de roda livre que são conectados em paralelo com os motores, fornecendo proteção contra os picos de tensão causados pela natureza indutiva deles.

Para demonstrar o efeito de proteção dos diodos de roda livre, foi medida a tensão sobre um dos motores no momento em que ele é desligado para os casos sem e com o diodo. Pelas figuras [2.23](#page-34-1) e [2.24](#page-35-0) é possível perceber que com o diodo, o pico de tensão diminuiu em módulo, passando de -5,43 V para -0,97 V, mas aumentou de duração.

<span id="page-34-1"></span>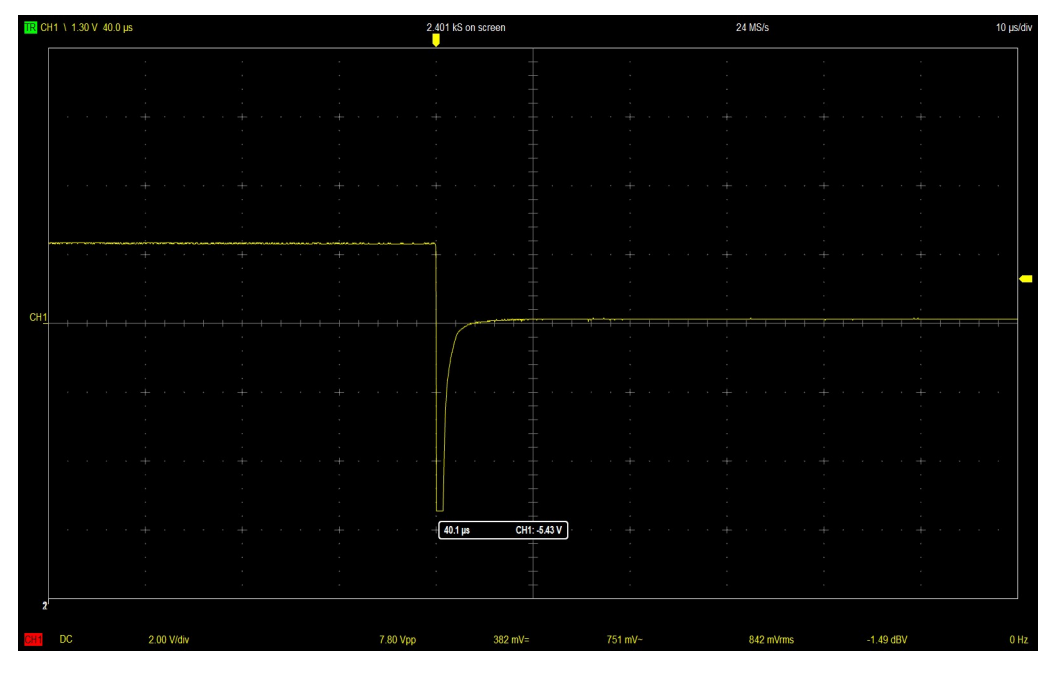

Figura 2.23: Tensão sobre o motor sem diodo de roda livre.

<span id="page-35-0"></span>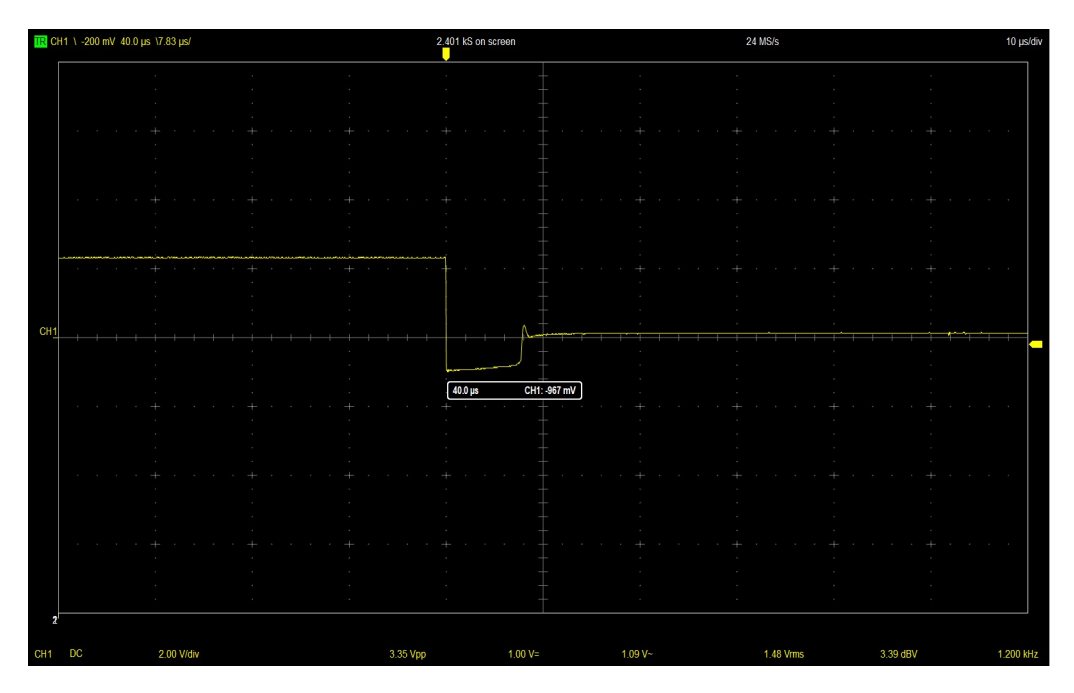

Figura 2.24: Tensão sobre o motor com o diodo de roda livre.

Como os motores são especificados para operar com 3 V, e os níveis de corrente são muito altos para usar o mesmo regulador do EP32 (AMS1117), então se optou por usar um regulador dedicado para os motores. No caso foi escolhido o LM317 que é um regulador linear ajustável bem comum e que consegue fornecer correntes acima de 1,5 A. O circuito de regulagem da tensão de saída saída está apresentado na Figura [2.25,](#page-36-1) com os capacitores na entrada e saída para garantir maior estabilidade. Os resistores foram calculados usando a fórmula disponibilizada pelo fabricante para se obter a saída de 3 V.

Foi escolhido um resistor de 270 Ω para R1 e 390 Ω para R2 que idealmente produzirão uma saída de 3.06 V. Como os resistores usados possuem tolerância de 5%, foi feita uma análise para saber a tensão máxima que poderia ser atingida com base nesses erros. Dessa forma, no pior dos casos teríamos R1 como 256.5  $\Omega$  e R2 como 409.5  $\Omega$ , o que produziria uma tensão de saída de 3.25 V, que é aproximadamente 8% a mais do que a tensão desejada, então por não se tratarem de componentes sensíveis e pelo fato desse valor extremo ser muito improvável, os valores foram considerados aceitáveis para a aplicação.

<span id="page-36-1"></span>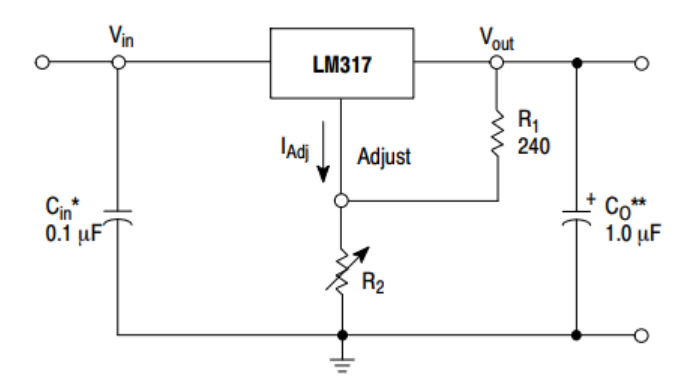

\* C<sub>in</sub> is required if regulator is located an appreciable distance from power supply filter. \*\* C<sub>O</sub> is not needed for stability, however, it does improve transient response.

$$
V_{\text{out}} = 1.25 \text{ V} \left( 1 + \frac{\text{R}_2}{\text{R}_1} \right) + I_{\text{Adj}} \text{R}_2
$$

Since  $I_{\text{Adj}}$  is controlled to less than 100  $\mu$ A, the error associated with this term is negligible in most applications.

Figura 2.25: Diagrama e fómula da tensão de saída do LM317

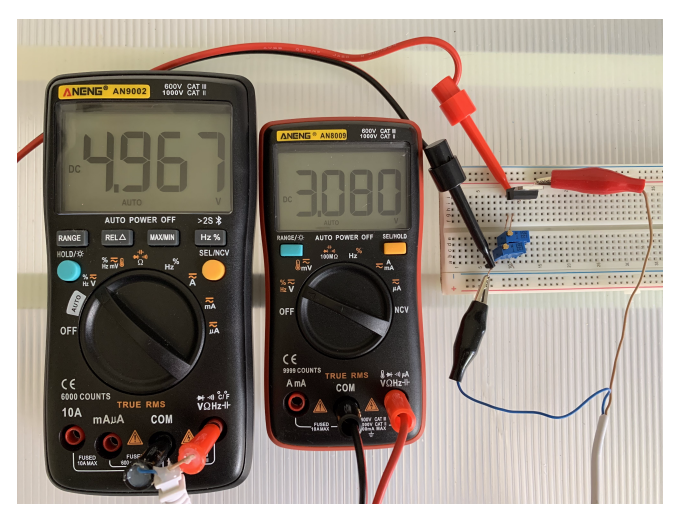

<span id="page-36-2"></span>Fonte: "https://www.onsemi.com/pdf/datasheet/lm317-d.pdf"

Figura 2.26: Tensão de entrada (esquerda) e de saída (direita) do LM317

#### <span id="page-36-0"></span>2.5.5 LED indicador (WS2812B)

O LED RGB será usado como indicador para fornecer informações ao usuário, como por exemplo, informar status de conexão bluetooth, de finalização de calibração, etc. Foi escolhido o LED RGB pois com variação de cores podemos transmitir muito mais informações e de forma mais eficiente ao usuário do que com um LED monocromático que teria que transmitir informação apenas por padrões de intensidade luminosa. Além disso, foi escolhido o WS2812B por ser um componente muito popular e de fácil utilização. A comunicação é feita por apenas 1 fio, usando padrão NRZ, em que se envia um pacote de 24 bits, dos quais 8 bits são para cada cor. O chip integrado ao LED controla as intensidades de cada cor por PWM de acordo com os bits recebidos e as mantém até que seja recebido outro comando.

O WS2812B é especificado para operar de 3.5 V a 5.3 V, então se optou por alimentar

<span id="page-37-0"></span>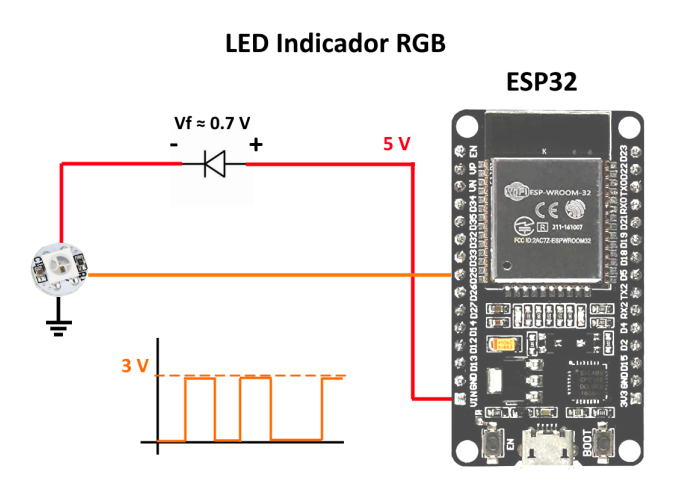

Figura 2.27: Diagrama simplificado do sistema do LED indicador

<span id="page-37-1"></span>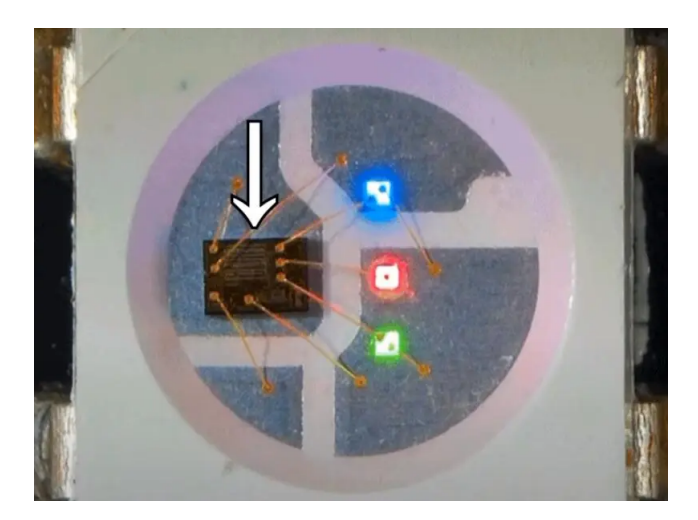

Figura 2.28: Chip de controle e diodos emissores de luz no encapsulamento 5050

Fonte: "https://www.derunledlights.com/7-common-misuses-of-led-strip-light-and-how-can -we-avoid-them/"

diretamente com os 5 V da fonte. Além disso os requisitos de nível do sinal de entrada são: o sinal de nível alto tem que ser de no mínimo 0.7 VDD e o nível baixo de no máximo 0.3 VDD. Dessa forma, para acomodar corretamente o nível de tensão do sinal ao esperado pelo componente, existem duas opções: aumentar o nível de tensão do sinal ou abaixar a tensão de alimentação VDD. Na primeira opção, a tensão do sinal de comunicação poderia ser aumentada por exemplo por meio de um transistor na configuração de inversor com alimentação de 5 V, bastando alterar o código para lidar com a inversão do sinal. A segunda opção, que foi a escolhida, é apenas diminuir a tensão VDD por meio da adição de um diodo entre a fonte e o componente. Dessa forma temos uma queda de tensão que deixa o VDD numa faixa apropriada para que o sinal esteja entre os valores adequados.

Mais detalhadamente: usando o diodo 1N4007 temos uma queda de tensão que varia ligeiramente dependendo da corrente, sendo que as medidas indicaram 690 mV. quando apenas uma das cores está ligada e de 740 mV quando todas estão ligadas. Assim com uma tensão de alimentação de 5 V, teremos uma tensão no compontente de aproximadamente 4.3 V, que ainda está na faixa de tensão apropriada especificada pelo fabricante e faz com que os limites dos níveis alto e baixo sejam respectivamente 0.7 Vdd = 3.01 V e 0.3 Vdd = 1.29 V, que são adequados para os valores de sinal do microcontrolador de 3.3 V e 0 V respectivamente.

<span id="page-38-0"></span>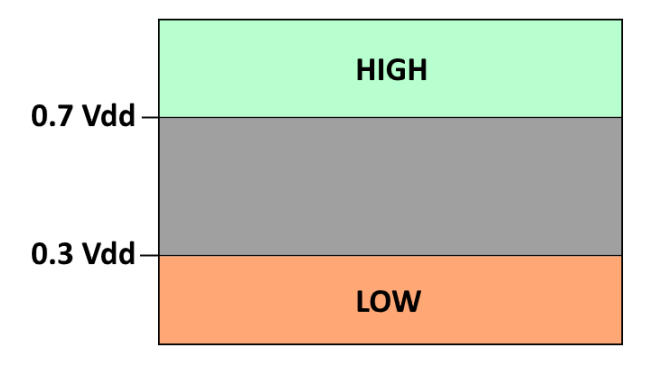

#### Níveis de tensão de entrada

Figura 2.29: Diagrama dos níveis lógicos de entrada requiridos pelo WS2812B

Observações: Apesar da tensão mínima de operação no datasheet ser de 3.5 V, ele funcionou normalmente até mesmo com tensões abaixo de 3 V, sendo isso confirmado experimentalmente, e observado que baixas tensões afetam apenas a intensidade máxima das cores, principalmente a azul. Também vale ressaltar, que nos ensaios com alimentação de 5 V e nível de comunicação de 3.3 V, o dispositivo também operou normalmente sem nenhum problema.

## <span id="page-39-0"></span>Capítulo 3

## Procedimentos de teste e calibração

Algumas rotinas de teste e calibração foram feitas para testar cada um dos subsistemas da luva. Para escolher cada uma das diferentes rotinas o usuário acessa o menu por meio da porta serial. Como mostrado abaixo:

Rotinas de Teste e Calibração:

- Teste do LED RBG
- Teste dos motores de vibração
- Teste dos sensores de força (Amp Op)
- Teste dos sensores de força (HX711)
- Teste dos servo motores (leitura e atuação)
- Calibração dos servo motores

#### <span id="page-39-1"></span>3.1 Teste do LED RGB

Nesse teste o programa acende os canais vermelho, verde e azul individualmente nesta ordem por 1 segundo cada, depois é acesa a cor branca por 1 segundo também e por último é feito um ciclo por todas as cores, começando e acabando pela cor vermelha. Enquanto o teste acontece, é informado no terminal serial o que deveria estar sendo visto no LED para que o usuário acompanhe cada etapa. Então de acordo com o procedimento descrito acima, o monitor serial deve conter o seguinte:

<span id="page-40-2"></span>

|                                                                 | Teste do LED RGB iniciando em 5, 4, 3, 2, 1                     |
|-----------------------------------------------------------------|-----------------------------------------------------------------|
| - Vermelho<br>- Verde<br>- Azul<br>- Branco<br>- Ciclo de cores | 1 segundo<br>1 segundo<br>1 segundo<br>1 segundo<br>10 segundos |
| Teste finalizado!                                               |                                                                 |

Figura 3.1: Impressão na tela durante o teste do LED

### <span id="page-40-0"></span>3.2 Teste dos motores de vibração

Nesse teste o programa simplesmente aciona cada um dos motores individualmente por 1 segundo na ordem: Polegar, Indicador, Dedo Médio, Anelar, Mindinho e Palma da mão. Em seguida aciona todos ao mesmo tempo por 5 segundos. Da mesma forma que no teste do LED, o usuário acompanha pelo terminal serial o que está sendo testado no momento, sendo que no final a saída deve conter o seguinte:

<span id="page-40-3"></span>

|                                                                                                    | Teste dos motores de vibração iniciado em 5, 4, 3, 2, 1                                  |
|----------------------------------------------------------------------------------------------------|------------------------------------------------------------------------------------------|
| - Polergar<br>- Indicador<br>- Médio<br>- Anelar<br>- Mindinho<br>- Palma da mão<br>- Todos os motores | 1 segundo<br>1 segundo<br>1 segundo<br>1 segundo<br>1 segundo<br>1 segundo<br>5 segundos |
| Teste finalizado!                                                                                      |                                                                                          |

Figura 3.2: Impressão na tela durante o teste dos motores de vibração

### <span id="page-40-1"></span>3.3 Teste dos sensores de força (Amp Op)

Neste teste o programa simplesmente imprime na tela os valores lidos pelo ADC de 0 a 1024 para cada dedo, com uma taxa de atualização de 10 Hz

<span id="page-41-3"></span>

| Teste dos sensores de força (Amp Op) em 5, 4, 3, 2, 1             |
|-------------------------------------------------------------------|
|                                                                   |
| Thumb: 2153   Index: 2339   Middle: 1984   Ring: 154   Pinky: 162 |
| Thumb: 2356   Index: 2496   Middle: 2148   Ring: 80   Pinky: 81   |
| Thumb: 2480   Index: 2497   Middle: 2240   Ring: 60   Pinky: 60   |
| Thumb: 2470   Index: 2381   Middle: 2239   Ring: 44   Pinky: 33   |
| Thumb: 1971   Index: 1715   Middle: 1703   Ring: 0   Pinky: 0     |
| Thumb: 1315   Index: 841   Middle: 993   Ring: 0   Pinky: 0       |
| Thumb: 715   Index: 6   Middle: 325   Ring: 0   Pinky: 0          |
| Thumb: 309   Index: 0   Middle: 22   Ring: 0   Pinky: 0           |

Figura 3.3: Impressão na tela durante o teste dos sensores de força com amp op

#### <span id="page-41-0"></span>3.4 Teste dos sensores de força (HX711)

Neste teste o programa simplesmente imprime na tela os valores obtidos pelo HX711 para cada dedo, utilizando a multiplexação de sensores.

<span id="page-41-4"></span>

| Teste dos sensores de força (HX711) em 5, 4, 3, 2, 1                                                                                                    |
|----------------------------------------------------------------------------------------------------|
| Thumb: -24698   Index: -24831   Middle: -24713   Ring: -24479   Pinky: -24055<br>Thumb: -23152   Index: -19562   Middle: -16970   Ring: -14236   Pinky: -11841 |
| Thumb: -9914   Index: -8353   Middle: -7043   Ring: -5855   Pinky: -3676                                                                                       |
| Thumb: -2730   Index: -1920   Middle: -1147   Ring: -520   Pinky: -93                                                                                          |
| Thumb: 251   Index: 670   Middle: 804   Ring: 863   Pinky: 880                                                                                                 |
| Thumb: 912   Index: 947   Middle: 938   Ring: 949   Pinky: 971                                                                                                 |
| Thumb: 963   Index: 951   Middle: 959   Ring: 965   Pinky: 976                                                                                                 |
| Thumb: 990   Index: 977   Middle: 963   Ring: 964   Pinky: 966                                                                                                 |
| Thumb: 988   Index: 1020   Middle: 1019   Ring: 1038   Pinky: 1045                                                                                             |
| Thumb: 1051   Index: 1057   Middle: 1067   Ring: 1053   Pinky: 1071                                                                                            |

Figura 3.4: Impressão na tela durante o teste dos sensores de força com HX711

#### <span id="page-41-1"></span>3.5 Teste dos servo motores (leitura e atuação)

Neste teste o programa imprime no terminal os valores lidos pelo ADC e convertidos para posições de 0 a 180 para cada dedo. Além disso, quando a letra "a" é enviada para o terminal, as posições atuais de cada dedo são salvas e os motores travam sempre que os dedos tentarem fechar além das posições salvas, porém permitindo que os dedos se movimentem normalmente para abrir, simulando um objeto virtual. Quando a letra "a" é enviada de novo, o sistema volta ao modo livre permitindo o movimento total dos dedos.

#### <span id="page-41-2"></span>3.6 Calibração dos servo motores

Para este procedimento de calibração é recomendado que as hastes dos dedos sejam desencaixadas para que os servos possam se movimentar livremente e os valores registrados sejam mais precisos. Neste procedimento o programa movimenta o servo da posição 10 graus a 170 graus, com passos de 10 em intervalos de 1 segundo cada, totalizando 17 posições. Para cada posição são feitas 20 medidas pelo ADC e a média é salva numa numa tabela que relaciona os valores do ADC de 0 a 1024 com as posições para cada dedo. Em seguida a tabela é populada por meio da interpolação entre os valores medidos, o que requer 16 rotinas de interpolação para preencher todas as lacunas. Além disso, todas as posições abaixo de 10 são igualadas a 10 e todas maiores que 170 limitadas em 170. Após o término da calibração, o programa oferece a opção de salvar a tabela de valores na memória não volátil, bastando enviar a letra "s" pela porta serial.

## <span id="page-43-0"></span>Conclusão

Neste trabalho foi produzida uma luva de baixo custo capaz de estimar a posição dos dedos e proporcionar resposta tátil de diferentes maneiras. A estrutura mecânica se mostrou bem robusta e resistente, porém em versões futuras seria interessante uma mudança no projeto para tentar dimiuir as dimensões da luva, que atualmente são muito grandes.

Os servo motores apesar de funcionaram bem, algumas vezes falhavam quando se exercia uma força excessiva, porém isso é considerado um ponto positivo neste projeto, pois isso mostra que a luva não irá machucar o usuário, mas irá ceder à pressão.

Em relação aos sensores de força, estes se mostraram inconsistentes e difíceis de usar, portanto, para trabalhos futuros seria recomendada a obtenção de sensores melhores.

Quanto aos motores de vibração, foram escolhidos 6 motores pois fornecem um bom resultado de sensação produzida e com baixa complexidade, mas os motores na parte de fora da luva tornam difícil a distinção entre atuações de motores próximos, porém talvez a utilização de vários motores menores dentro da luva e também um controle fino dos padrões de vibração possam gerar uma melhor sensação tátil e com melhor identificação de cada motor individualmente.

Também para trabalhos futuros seria interessante o estudo e desenvolvimento de sistemas com IMU para determinação da posição da luva no espaço.

## Referências Bibliográficas

[1] - FRISTON, Sebastian. "Position-Based Control of Under-ConstrainedHaptics: A System for the Dexmo Glove". Junho, 2019.

[2] - CURTIS, Adam. "Remote Feeling Force Feedback Glove". Berkeley University.

[3] - SOUZA, Emily, RICARDO, Zelenovsky. "Detecção de sinais em Libras por meio de luva de sensores de baixo custo". Departamento de Engenharia Elétrica, Universidade de Brasília.

[4] - MAIER, Alexander. "Comparative Analysis and Practical Implementation of the ESP32 Microcontroller Module for the Internet of Things". School of Applied Science, Computing and Engineering, Glyndwr University

[5] - LucidVR. Disponível em: https://github.com/LucidVR/lucidgloves

[6] - Additive manufacturing, explained. Disponível em: https://mitsloan.mit.edu/ideas made to matter/additive manufacturing explained

[7] - MAS.836 - HOW TO BIAS AN OP-AMP. Disponível em: https://resenv.media .mit.edu/classarchive/MAS836/bias.pdf

[8] - LED Control (LEDC) - API Reference. Disponível em: https://docs.espres sif.com/projects/esp-idf/en/latest/esp32/api-reference/peripherals/ledc.html

[9] - Analog to Digital Converter (ADC) - API Reference. Disponível em: https://docs.espressif.com/projects/esp-idf/en/v4.4/esp32/api-reference/peripherals/adc.html

[10] - ESP32 Pinout Reference: Which GPIO pins should you use?. Disponível em: https://randomnerdtutorials.com/esp32-pinout-reference-gpios/

[11] - What is a Strain Gauge. Disponível em: https://www.kyowa-e i.com/eng/technical/strainbasic\_course/index.html

[12] - How to Control Servo Motors with Arduino – Complete Guide. Disponível em: https://howtomechatronics.com/how-it-works/how-servo-motors-work-how-to-controlservos-using-arduino/